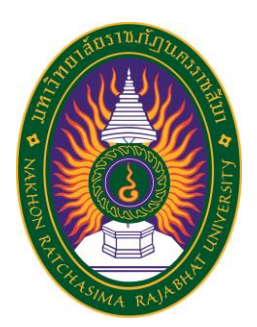

# **รายงานการปฏิบัติงานสหกิจศึกษา เรื่อง Incident Problem Management ปฏิบัติงาน ณ บริษัท ดิเอ็นเตอร์ไพรส์รีซอร์สเทรนนิ่ง จํากัด**

**นายสิทธิกร ว่องไวคุณอนันต์ รหัสประจำตัว 5940207130**

**รายงานนี้เป็นส่วนหนึ่งของการศึกษารายวิชาสหกิจศึกษา สาขาวิชาวิทยาการคอมพิวเตอร์ คณะวิทยาศาสตร์และเทคโนโลยี ภาคการศึกษาที่2 ปีการศึกษา 2562**

**มหาวิทยาลัยราชภัฏนครราชสีมา รายงานการปฏิบัติงานสหกิจศึกษา เรื่อง Incident Problem Management**

**นายสิทธิกร ว่องไวคุณอนันต์ รหัสประจำตัว 5940207130**

**ปฏิบัติงาน ณ บริษัท ดิเอ็นเตอร์ไพรส์รีซอร์ส เทรนนิ่ง จำกัด โทรสาร +66 (0)2-718-1599 เลขที่2922/135-136 ช้ัน 3 (โพลาซ่า) ห้อง 331-332) อาคารชาญอิสสระทาวเวอร์ 2 ถนนเพชรบุรีตัดใหม่ แขวงบางกะปิ เขตห้วยขวาง จังหวัดกรุงเทพฯ รหัสไปรษณีย์ 10320 www.ert.co.th, Email: training@ert.co.th**

#### **กิตติกรรมประกาศ**

ตามที่ข้าพเจ้านายสิทธิกร ว่องไวคุณอนันต์ ได้มาปฏิบัติงานสหกิจศึกษา ณ บริษัทดิเอ็น เตอร์ไพรส์รีซอร์สเทรนนิ่ง จํากัด (ศูนย์ฝึกอบรม และเป็นศูนย์สอบ) ในตำแหน่ง IT/Helpdesk ระหว่างวันที่ 18 พฤศจิกายน พ.ศ. 2562 ถึงวันที่ 6 มีนาคม พ. ศ. 2563 ในระหว่างการปฏิบัติงาน ข้าพเจ้าได้รับความรู้ และประสบการณ์ต่างๆ ในการทำงานจริงอันหามิได้ จากมหาวิทยาลัย ทั้งการ ทำงานและการจัดทำรายงานฉบับนี้ สำเร็จลงได้ด้วยดี ด้วยความช่วยเหลือ สนับสนุน ให้คำปรึกษาใน ปัญหาต่าง ๆ จากบุคลากรหลายฝ่าย ดังนี้

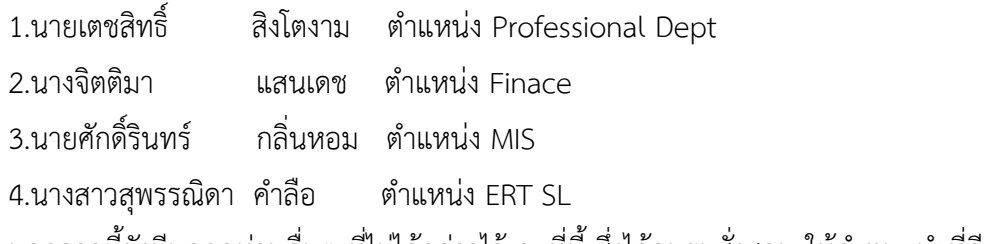

นอกจากนี้ยังมีบุคคลท่านอื่นๆ ที่ไม่ได้กล่าวไว้ ณ ที่นี้ซึ่งได้อบรมสั่งสอน ให้คำแนะนำที่ดี ในการทำงานและการจัดทำรายงานฉบับนี้ ข้าพเจ้าขอขอบพระคุณทุกท่านเป็นอย่างสูงและหาก เนื้อหารายงานฉบับนี้มีความผิดพลาดประการใด ข้าพเจ้ากราบขออภัย มา ณ โอกาสนี้

> นายสิทธิกร ว่องไวคุณอนันต์ ผู้จัดทำรายงาน วันที่ 28 กุมภาพันธ์ 2563

ชื่อรายงาน Incident Problem Management ชื่อนักศึกษา นายสิทธิกร ว่องไวคุณอนันต์ รหัสนักศึกษา 5940207130 สาขาวิชา วิทยาการคอมพิวเตอร์ อาจารย์ที่ปรึกษา อาจารย์กฤติกา เผื่อนงูเหลือม ปีการศึกษา 2562

#### **บทคัดย่อ**

ดิเอ็นเตอร์ไพรส์รีซอร์สเทรนนิ่ง จํากัด เป็นบริษัทในประเทศไทยที่ให้บริการเรื่องฝึกอบรม และเป็นศูนย์สอบ และ ERT อำนวยการสอนโดยใช้หลักสูตร และเอกสารการเรียนจากบริษัท Microsoft , Sun, Check Point, Business Object, Symantec และ VMWare ซึ่งเป็นมาตรฐาน การอบรมที่ทั่วโลกยอมรับ บริษัท ฯ ดำเนินธุรกิจในลักษณะ Solution Provider โดยบริการทางด้าน ให้คำปรึกษา ออกแบบ ติดตั้งระบบเครือข่าย Software พัฒนาบุคคลากรด้านระบบปฏิบัติการ และ ระบบงานลักษณะ Office Automation โดยวิศวกรและคณาจารย์ที่ ผ่านการฝึกอบรมและได้รับ Certified จาก Microsoft, SUN, Business Objects, Symantec, Check Point และ VMWare' บริษัท ดิเอ็นเตอร์ไพรส์รีซอร์สเทรนนิ่ง จำกัด ศูนย์ฝึกอบรม และเป็นศูนย์สอบที่ได้รับการแต่งตั้งเป็น Check Point Authorized Training Center (ATC) , Microsoft Gold Certified Partner for Learning Solutions (CPLS) , Oracle Approved Education Center (OAEC) , Authorized Symantec Education Center , Authorized SAP Business Objects Education Center , Authorized VMware Education Center , VUE Testing Center (Virtual University Enterprises) , Prometric Testing Center และ Toefl iBT Testing Center

 ERT อำนวยการสอนโดยใช้หลักสูตร และเอกสารการเรียนจากบริษัท Microsoft , Sun, Check Point, Business Object, Symantec และ VMWare ซึ่งเป็นมาตรฐานการอบรมที่ทั่วโลก ยอมรับ บริษัท ฯ ดำเนินธุรกิจในลักษณะ Solution Provider โดยบริการทางด้านให้คำปรึกษา ออกแบบ ติดตั้งระบบเครือข่าย Software พัฒนาบุคคลากรด้านระบบปฏิบัติการ และระบบงาน ลักษณะ Office Automation โดยวิศวกรและคณาจารย์ที่ ผ่านการฝึกอบรมและได้รับ Certified จาก Microsoft, SUN, Business Objects, Symantec, Check Point และ VMWare

# **สารบัญ**

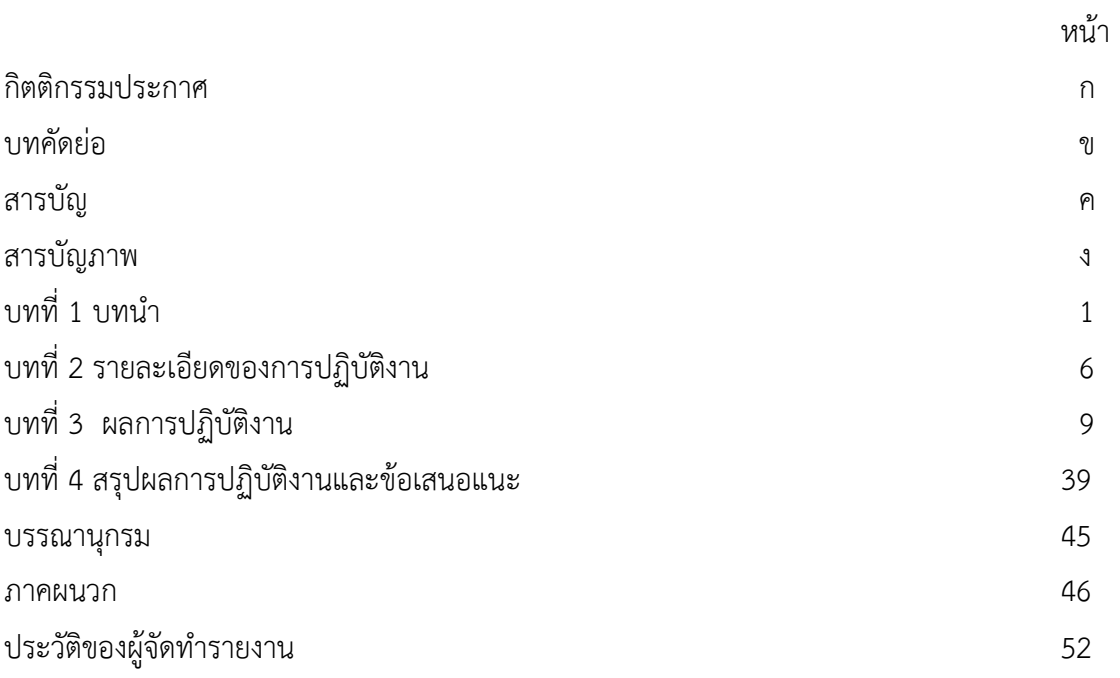

# **สารบัญภาพ**

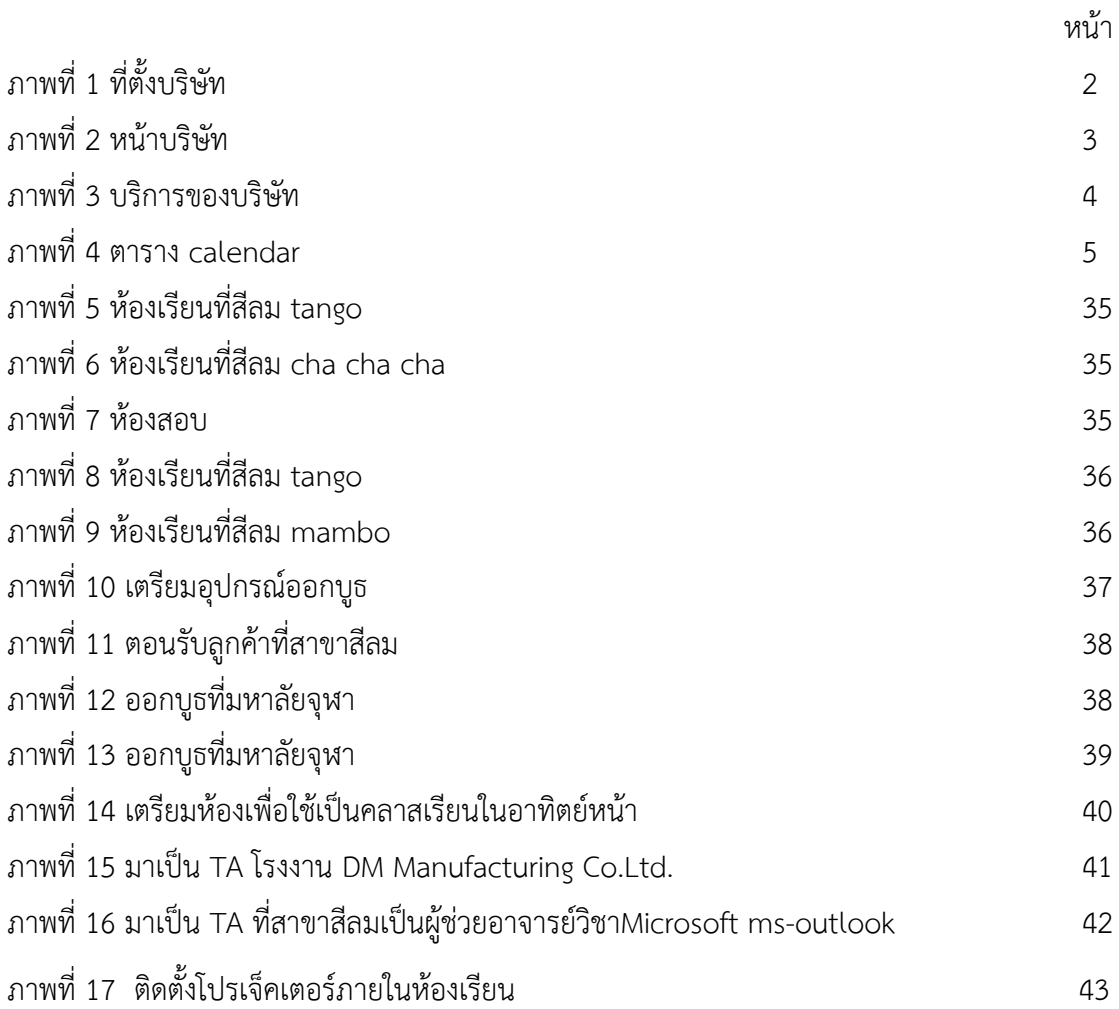

### **บทที่ 1 บทนำ**

 ERT, บริษัท Enterprise Resources Training จำกัด ได้รับการยอมรับว่าเป็นหนึ่งใน องค์กรด้านการฝึกอบรมด้านไอทีในประเทศไทย ไม่เพียง แต่การศึกษาระดับมืออาชีพที่ได้รับอนุญาต ของ Microsoft, Oracle, SAP Business Objects, Symantec, Veritas, Check Point, VMware, Trend Micro และ CompTIA ยังเป็นศูนย์ทดสอบที่ได้รับอนุญาตของ Pearson VUE, Prometric, NEXTEC PSI, TOEFL และ Castle Worldwide นอกจากนี้ ERT ยังเป็นพันธมิตรที่มีการจัดการของ Microsoft สำหรับ Volume Licensing และ Adobe Gold Partner มีนักศึกษามากกว่า 20,000 คนในแต่ละปีได้รับการฝึกอบรมจาก ERT

 ERT ให้บริการโซลูชั่นการเรียนรู้ที่ครอบคลุมสำหรับองค์กรและบุคคลรวมถึงการฝึกอบรม ด้านเทคนิคการใช้งานด้านเทคนิคและบริการให้คำปรึกษาและบริการศูนย์ทดสอบที่ผ่านการรับรอง นอกจากนี้ ERT ยังมีบริการให้คำปรึกษาและจำหน่ายซอฟต์แวร์คอมพิวเตอร์และฮาร์ดแวร์ตามความ ต้องการของลูกค้า ข้อเสนอเหล่านี้ตอบสนองความต้องการของลูกค้าในประเด็นสำคัญ: การจัดการ ด้านไอที ผู้ใช้; การบริหารและการจัดการระบบ อินเทอร์เน็ตอินทราเน็ต /; โปรแกรมความปลอดภัย และเทคโนโลยี ERT นำเสนอข้อมูลการฝึกอบรมและการทดสอบที่สมบูรณ์แบบสำหรับการฝึกอบรม โดยใช้ผู้สอนและเทคโนโลยี นอกจากนี้ยังมีหลักสูตรที่สอนโดยผู้สอนผ่านเว็บไซต์การฝึกอบรมใน ประเทศไทย

วัตถุประสงค์ของการปฏิบัติงาน

- 1. เพื่อศึกษาการทำงานในแผนก TC
- 2. เพื่อศึกษาเทคโนโลยีและซอฟท์แวร์ที่ใช้ในบริษัท
- 3. เพื่อศึกษาการอบรมและสอนลกค้าของบริษัท
- 4. เพื่อศึกษาการทำงานในแต่ละแผนกของบริษัท

### **ประวัติและรายละเอียดของหน่วยงาน**

**1. ชื่อและสถานที่ตั้งของสถานประกอบการ** บริษัท ดิเอ็นเตอร์ไพรส์ รีซอร์สเทรนนิ่ง จำกัด

อาคารชาญอิสสระทาวเวอร์ 2 เลขที่ 2922/135-136 ช้ัน 3 (โซนพลาซ่า) ห้อง 331- 332 อาคารชาญอิสสระทาวเวอร์ 2 ถนนเพชรบุรีตัดใหม่ แขวงบางกะปิ เขตห้วยขวาง จังหวัดกรุงเทพฯ รหัสไปรษณีย์ 10320 โทรสาร +66 (0)2-718-1599

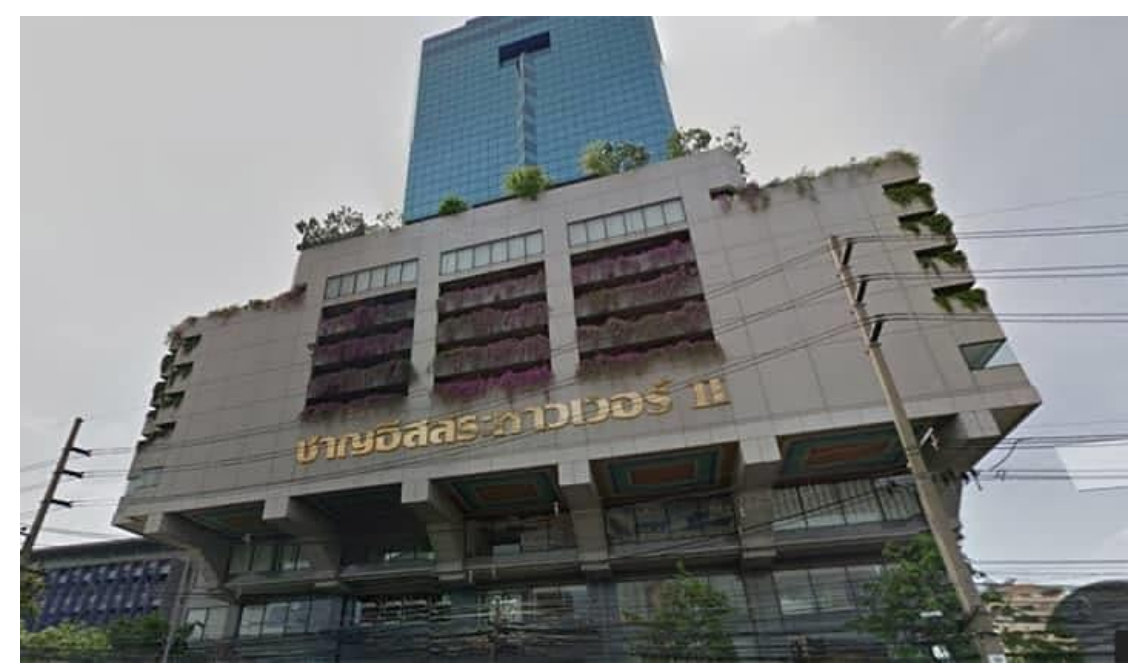

**ภาพที่ 1** ที่ตั้งบริษัท

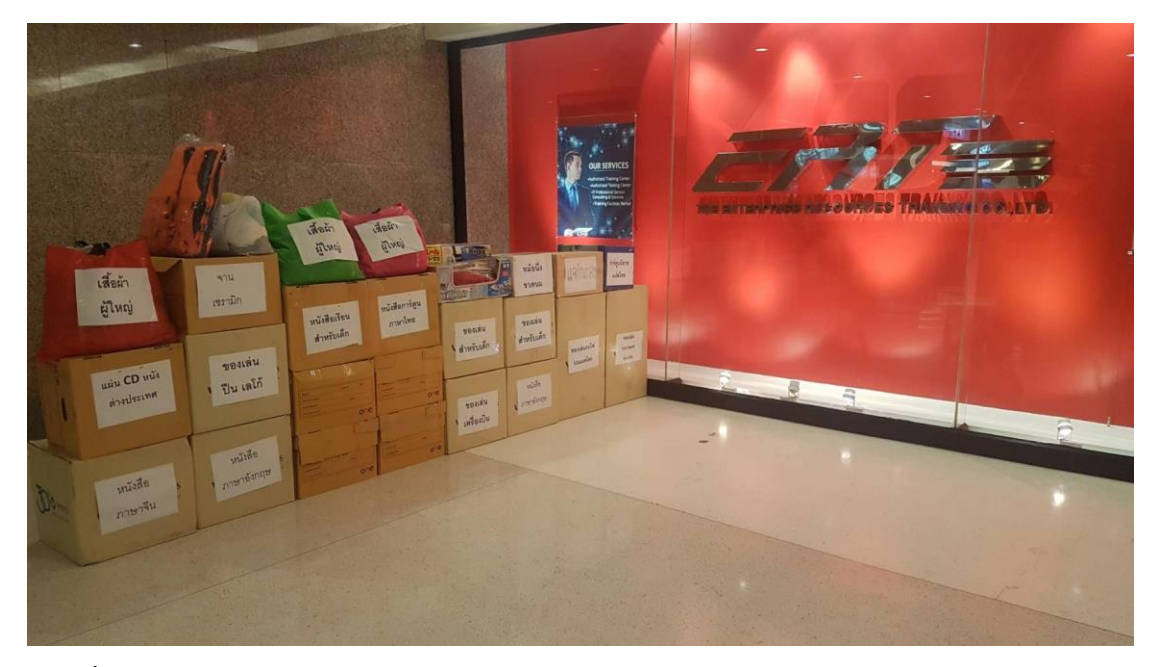

**ภาพที่ 2** หน้าบริษัท

#### **2. ประวัติความเป็นมาของสถานประกอบการ**

 ERT, บริษัท Enterprise Resources Training จำกัด ได้รับการยอมรับว่าเป็นหนึ่งใน องค์กรด้านการฝึกอบรมด้านไอทีในประเทศไทย ไม่เพียง แต่การศึกษาระดับมืออาชีพที่ได้รับอนุญาต ของ Microsoft, Oracle, SAP Business Objects, Symantec, Veritas, Check Point, VMware, Trend Micro และ CompTIA ยังเป็นศูนย์ทดสอบที่ได้รับอนุญาตของ Pearson VUE, Prometric, NEXTEC PSI, TOEFL และ Castle Worldwide นอกจากนี้ ERT ยังเป็นพันธมิตรที่มีการจัดการของ Microsoft สำหรับ Volume Licensing และ Adobe Gold Partner มีนักศึกษามากกว่า 20,000 คนในแต่ละปีได้รับการฝึกฝนโดย ERT

#### **3. ลักษณะการประกอบการ ผลิตภัณฑ์/บริการ ของสถานประกอบการ**

 ERT ให้บริการโซลูชั่นการเรียนรู้ที่ครอบคลุมสำหรับองค์กรและบุคคลรวมถึงการฝึกอบรม ด้านเทคนิคการใช้งานด้านเทคนิคและบริการให้คำปรึกษาและบริการศูนย์ทดสอบที่ผ่านการรับรอง นอกจากนี้ ERT ยังมีบริการให้คำปรึกษาและจำหน่ายซอฟต์แวร์คอมพิวเตอร์และฮาร์ดแวร์ตามความ ต้องการของลูกค้า ข้อเสนอเหล่านี้ตอบสนองความต้องการของลูกค้าในประเด็นสำคัญ: การจัดการ ด้านไอที ผู้ใช้; การบริหารและการจัดการระบบ อินเทอร์เน็ตอินทราเน็ต /; โปรแกรมความปลอดภัย และเทคโนโลยี ERT นำเสนอข้อมูลการฝึกอบรมและการทดสอบที่สมบูรณ์แบบสำหรับการฝึกอบรม โดยใช้ผู้สอนและเทคโนโลยี นอกจากนี้ยังมีหลักสูตรที่สอนโดยผู้สอนผ่านเว็บไซต์การฝึกอบรมในไทย

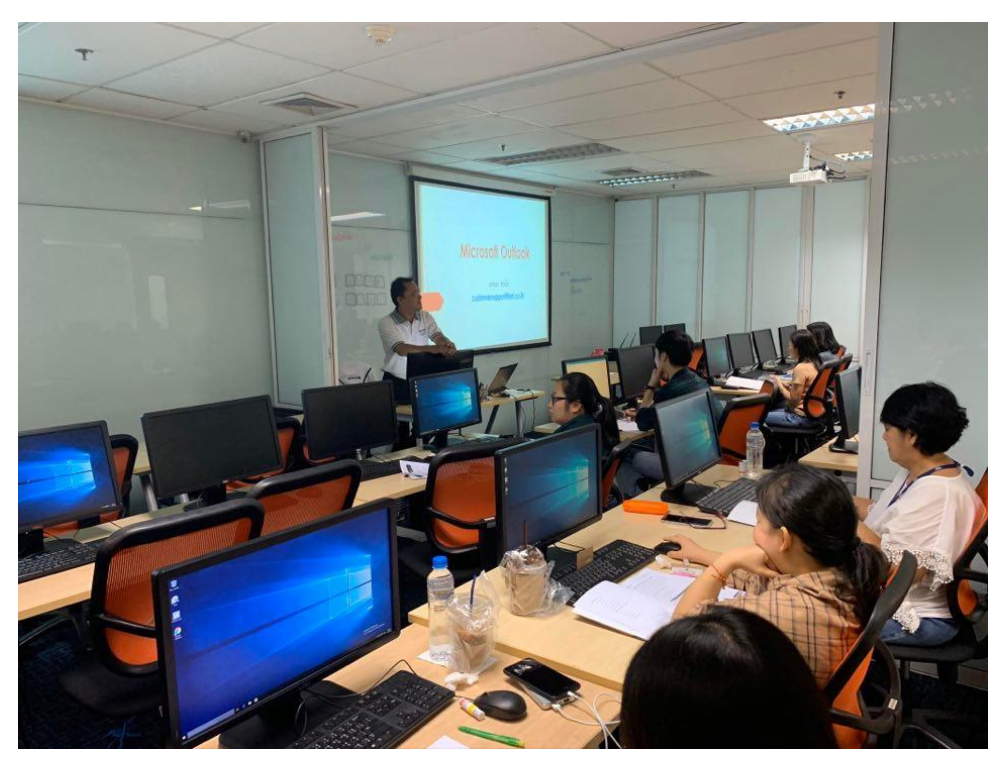

**ภาพที่ 3** บริการของบริษัท

#### **4. ตำแหน่งและลักษณะงานที่สถานประกอบการมอบหมาย**

ตำแหน่ง IT/Helpdesk

แผนก Technical Delivery

ลักษณะงานที่ได้รับมอบหมายได้แก่ ให้ค่อยดูแลเครื่องลูกค้าและค่อย support ลูกค้า หรือ อาจารย์ ถ้าหากเครื่องที่ใช้ในการเรียนการสอน หรือแม้กระทั้งเครื่องที่ใช้สอบมีปัญหาเรา ก็ต้องเข้าไปแก้ไข ไม่เว้นปัญหาพวก network เครื่องช้า เราก็ต้องเข้าไปแก้ไขให้เสร็จโดยรวดเร็วเพื่อ ไม่ให้การเรียนการสอนติดขัด แต่โดยหลักงานของเราจะเข้าไปเตรียมห้องก่อนมีการเรียนการสอน ล่วงหน้าไว้แล้วเพื่อไม่ให้เครื่องหรืออุปกรณ์ต่าง ๆ นั้นมีปัญหาระหว่างเรียน โดยตารางงานจะดูที่ calendar ซึ่งจะมีตารางการอบรม การสอบ บอกไว้อย่างระเอียด

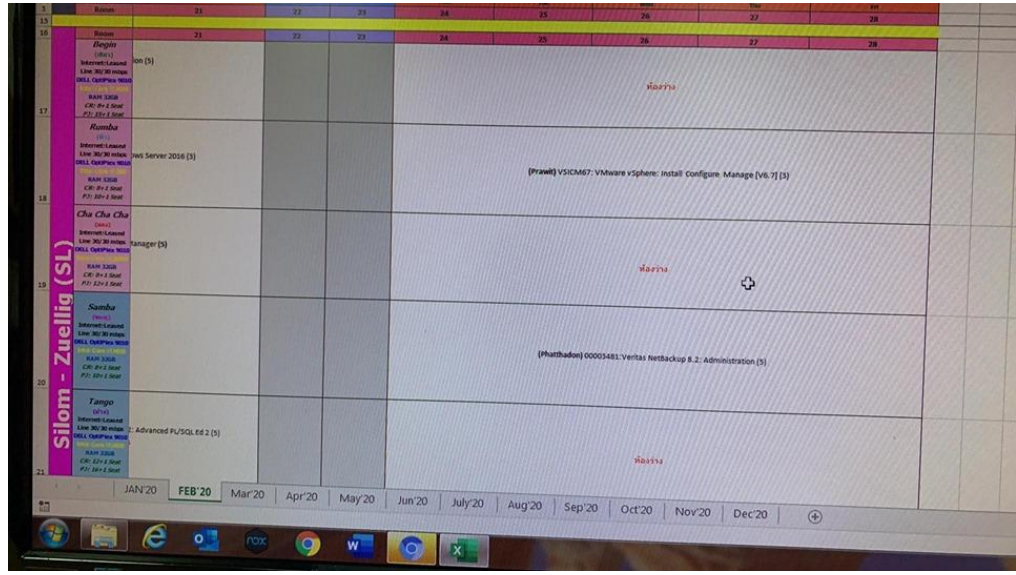

### **ภาพที่ 4** ตาราง calendar

#### **5. ชื่อ-ตำแหน่งของพนักงานที่ปรึกษา**

นายเตชสิทธิ์ สิงห์โตงาม

ตำแหน่ง Technical Delivery Dept.

### **6. ระยะเวลาที่ปฏิบัติงาน**

### **6.1 ระยะเวลาในการปฏิบัติงาน**

วันที่ 18 พฤศจิกายน พ.ศ. 2562 ถึงวันที่ 6 มีนาคม พ. ศ. 2563

# **6.2 วันในการปฏิบัติงาน**

จันทร์- ศุกร์

#### **6.3 เวลาในการปฏิบัติงาน**

08:30 – 17:00 น.

# **บทที่ 2 รายละเอียดของการปฏิบัติงาน**

คอยเช็คและตรวจสอบเครื่องของลูกค้าและอาจารย์ ถ้าหากเครื่องที่ใช้ในการเรียน การสอน ทั้งเครื่องที่ใช้สอบ เครื่องของพนักงานของบริษัทมีปัญหาเราก็ต้องเข้าไปแก้ไข รวมถึงปัญหา ของ network เครื่องช้า เราก็ต้องเข้าไปแก้ไขให้เสร็จโดยรวดเร็วเพื่อไม่ให้การทำงานและการเรียน การสอนติดขัด แต่โดยหลักงานของเราจะเข้าไปเตรียมห้องที่มีการเรียนก่อนล่วงหน้าไว้แล้วเพื่อไม่ให้ เครื่องหรืออุปกรณ์ต่าง ๆ นั้นมีปัญหาระหว่างเรียน โดยตารางงานจะดูที่ calendar

#### **รายละเอียดของงานที่ปฏิบัติ**

การทำงานของ IT helpdesk ที่เกิดขึ้นในหน่วยงาน คือรับแจ้งปัญหาจากลูกค้า (Customer) หรือ ผู้ใช้งาน (User) ที่ได้มาทำการอบรม และใช้สถานที่ของ้ราในการเรียนรู้และสอบ โดยงานหลักของเราคือการ Prepare โดยการ SET เครื่องที่จะใช้ในการเรียนการสอน ไว้ก่อนแล้วแต่ ถ้าเครื่องมีปัญหาเราก็ต้องเข้าไปแก้ไข โดยงานของเราจะค่อยช่วยเหลือ User ภายในองค์กรด้วย ค่อย แก้ไขปัญหาต่าง ๆ ไม่ว่า จะเล็ก หรือใหญ่ ก็เข้าไปช่วยเหลือ หรือ support และแก้ไขให้สำเร็จ

### **ขั้นตอนในการปฏิบัติงาน**

- 1. เช็คตารางงานใน calendar ว่ามีรายวิชาใดเปิดสอน
- 2. ทำการ copy ไฟล์รายวิชาลง external โดยจะมีไฟส์ moc และ base 2.1) โดย ERT นั้นจะมีด้วยกัน 2 สาขา ในแต่ละสัปดาห์ จะส่งคนไปอีกสาขา 1 คน
- 3. เตรียมเครื่องและอุปกรณ์ภายในห้องเรียน
- 4. ghost เครื่องตาม ความต้องการของรายวิชาว่าต้องใช้ os ตัวไหน
- 5. ก๊อปรายวิชาลง และทำการแชร์ไฟล์ให้ครบตามจำนวนเครื่องที่เปิดเรียน
- 6. จากนั้นก็ทำการ setup เครื่องให้พร้อมใช้งาน โดยมีโปรแกรหลัก ๆ VMvair ,

HyperV

7. หลังจากนั้นก็เช็คความถูกต้องของทุกเครื่องรวมเครื่องของอาจารย์ด้วย เพื่อไม่ให้เกิด ปัญหาภายหลัง

8. โดยจำนวนของเครื่องนั้นจะมีการทำเครื่องสำรองไว้ 2 เครื่อง เผื่อกรณีฉุกเฉิน

### **แนวคิด ทฤษฎี และวรรณกรรมที่เกี่ยวข้อง**

การใช้งาน App หรือ Web Service จะประกอบด้วย 2 ส่วนใหญ่ๆ คือ ส่วนที่เป็น Frontend และ Backend สำหรับ Frontend คือสิ่งที่คุณสามารถเห็นได้ เช่น สีสัน, Animation, Layout ต่างๆ เป็นต้น ซึ่งโดยทั่วไปมักจะเรียกส่วนของ Frontend ว่า User Interface (UI) ส่วน Backend คือส่วนที่คุณมองไม่เห็น มันเป็นการทำงานภายใน Application หรือ Website รวมถึง อื่นๆ อย่าง Server , Database เป็นต้น

#### **1. Virtual Machine (VM)**

 การทำคอมพิวเตอร์เสมือน สามารถอธิบายให้เข้าใจง่ายๆ ว่าเป็นการจำลอง ระบบปฏิบัติการคอมพิวเตอร์ด้วยซอฟต์แวร์บนเครื่องจริง ทำให้สามารถใช้งานได้เหมือนมี คอมพิวเตอร์หลายเครื่องภายในเครื่องเดียว และสามารถรันระบบปฏิบัติการได้หลายระบบ โดยที่ เครื่องจริงและเครื่องเสมือนนั้นมีทรัพยากรที่เป็นอิสระจากกัน

 ยกตัวอย่าง เราอยากจะเขียนโปรแกรมเพื่อรันบนระบบปฏิบัติการของ Linux แต่ว่าใช้ คอมพิวเตอร์ที่มีระบบปฏิบัติการเป็น Microsoft Windows เมื่อใช้ VM เข้ามาช่วย ก็จะทำให้เรา สามารถจำลองระบบปฏิบัติการของ Linux ในเครื่องของเราที่เป็น Microsoft Windows ได้เลย และ นอกจากนั้นเรายังสามารถใช้ระบบปฏิบัติการในเครื่องหลักได้ตามปกติ

 เนื่องจากเราสามารถจำลองว่าเรามีคอมพิวเตอร์หลายเครื่อง หลายระบบปฏิบัติการใน เครื่องเดียวได้ ดังนั้นข้อดีคือ เราสามารถประหยัดเงินในการซื้อเครื่องคอมพิวเตอร์ต่าง ระบบปฏิบัติการได้

แต่ใช่ว่าจะมีแต่ข้อดีเพียงอย่างเดียว เพราะการที่เราจะสามารถจำลองระบบปฏิบัติการหลายๆ เครื่อง ได้ภายในเครื่องเดียวนั้น แลกมาด้วยการที่เครื่องหลักต้องมีทรัพยากรในเครื่องสูงพอสมควร เนื่องจาก เครื่องหลักต้องแบ่งปันทรัพยากรไปยังเครื่องที่จำลองขึ้นมา และอีกอย่าง การจำลองระบบปฏิบัติการ อื่น ๆ เข้ามาในเครื่องหลักจะทำให้ความเร็วในการประมวลผลของเครื่องหลักและเครื่องที่จำลอง ขึ้นมานั้นลดลง

#### **2. Virtualization Server**

 เป็นเทคโนโลยีการจำลองเซิฟเวอร์เครื่องจริง(Physical Server) 1 เครื่อง ให้เ้ป็นเซิฟเวอร์ เสมือน(Virtual Server เรียกย่อว่า VM) หลายๆ เครื่องโดยแต่ละเครื่องสามารถลงระบบปฏิบัติการ (OS)และแอพพลิเคชั่นต่างกันได้ โดยสามารถให้บริการรองรับให้ผู้ใช้ปลายทาง(End User) ใช้ Thin

Client เชื่อมต่อเข้ามาใช้งานได้ทุกที่ทุกเวลา โดย VM แต่ละเครื่องมีอิสระต่อกัน หาก VM ตัวใดตัว หนึ่งเสียหายหรือแฮงค์ VM ตัวอื่นสามารถทำงานได้อย่างปกติขึ้นกับระบบ เพื่อให้ระบบสามารถ ตอบสนองและสนับสนุนการดำเนินธุรกิจ ของลูกค้าได้อย่างเต็มประสิทธิภาพคุ้มค่ากับการลงทุน

#### **2.1 Hyper V**

 Windows Hyper-V หรือชื่อเดิม Windows Server Virtualization ซึ่งเป็น ผลิตภัณฑ์ที่ทางไมโครซอฟต์ให้ใช้งานกันฟรี Hyper-V เป็นจัดอยู่ในประเภทของ VMware ที่เป็น ระบบสร้างเครื่องเสมือนหรือจำรองการทำงานของระบบปฏิบัติการณ์อื่นและแอปพลิเคชันบนเครื่อง คอมพิวเตอร์เครื่องเดียว พูดง่ายๆคือคอมหนึ่งเครื่องสามารถทำงานได้หลาย OS ซึ่ง Windows Hyper-V ทำงานบนระบบ x86-64 ของระบบปฏิบัติการบนวินโดว์ Hyper-V ได้รับการเผยแพร่ครั้ง แรกควบคู่ไปกับ Windows Server 2008 บน Windows 8 จนถึง Windows 10 ในปัจจุบัน โดย การเผยแพร่ผ่าน Windows UpdateService

#### **3. Ghost**

 GHOST คือ การโคลนฮาร์ดดิสก์ โดยการโคลน ([clone](https://www.mindphp.com/%E0%B8%84%E0%B8%B9%E0%B9%88%E0%B8%A1%E0%B8%B7%E0%B8%AD/73-%E0%B8%84%E0%B8%B7%E0%B8%AD%E0%B8%AD%E0%B8%B0%E0%B9%84%E0%B8%A3/2090-clone-%E0%B8%84%E0%B8%B7%E0%B8%AD%E0%B8%AD%E0%B8%B0%E0%B9%84%E0%B8%A3.html) ) นี้สามารถ ก็อปปี้รูปแบบพาร์ ทิชั่น ขนาดพาร์ทิชั่น ข้อมูลในพาร์ทิชั่นทั้งหมดลงในฮาร์ดดิสก์อีกตัวหนึ่ง ตัวอย่างโปรแกรมที่ใช้ใน การ GHOST เช่น Norton Ghost , Symantec Backup Exec System Recovery เป็นต้น ประโยชน์ของการ โคลนฮาร์ดดิสก์ไว้ก็ เช่น หากเราโดน virus เล่นงานหรือจะเสียโดยสาเหตุอะไรก็ แล้วแต่ เราก็สามารถนำ Windows ตัวเก่ากลับมาใช้ได้โดยใช้โปรแกรม Ghost นี้ แต่บางที Ghost แล้วโปรแกรมบางตัวจะใช้ไม่ค่อยได้ ลงโปรแกรมใหม่แล้วก้ไม่ทำงาน ต้องลง [Windows](https://www.mindphp.com/%E0%B8%84%E0%B8%B9%E0%B9%88%E0%B8%A1%E0%B8%B7%E0%B8%AD/73-%E0%B8%84%E0%B8%B7%E0%B8%AD%E0%B8%AD%E0%B8%B0%E0%B9%84%E0%B8%A3/2124-windows-%E0%B8%84%E0%B8%B7%E0%B8%AD%E0%B8%AD%E0%B8%B0%E0%B9%84%E0%B8%A3.html) สถานเดียว ประโยชน์ของ GHOST

1.ใช้ backup OS ได้

2.ใช้ copy OS ไปได้หลายๆเครื่อง(ไม่ต้องมานั่งลง Windows หลายๆเครื่อง)

3.ใช้ copy เฉพาะ Partition ตามที่เราต้องการ

4.ใช้ backup OS ผ่านระบบ [LAN](https://www.mindphp.com/%E0%B8%84%E0%B8%B9%E0%B9%88%E0%B8%A1%E0%B8%B7%E0%B8%AD/73-%E0%B8%84%E0%B8%B7%E0%B8%AD%E0%B8%AD%E0%B8%B0%E0%B9%84%E0%B8%A3/2222-lan-%E0%B8%84%E0%B8%B7%E0%B8%AD%E0%B8%AD%E0%B8%B0%E0%B9%84%E0%B8%A3.html) (ไม่ใช่ตัวที่อยู่ใน Hiren's Boot CD)

แต่มีข้อเสีย คือหากระบบที่เราทำการ GHOST เก็บไว้นั้นมี [Bug](https://www.mindphp.com/%E0%B8%84%E0%B8%B9%E0%B9%88%E0%B8%A1%E0%B8%B7%E0%B8%AD/73-%E0%B8%84%E0%B8%B7%E0%B8%AD%E0%B8%AD%E0%B8%B0%E0%B9%84%E0%B8%A3/2020-bug-debug-%E0%B8%84%E0%B8%B7%E0%B8%AD%E0%B8%AD%E0%B8%B0%E0%B9%84%E0%B8%A3.html) / virus หรือข้อผิดพลาดอะไรก็ตาม สิ่งเหล่านั้นก็จะติดมาด้วย

### **โครงงานพิเศษที่ได้รับมอบหมาย**

การระบบ BOOKING ห้องเรียนและห้องประชุม โดยค่อยแสดงตารางและห้องที่จองเพื่อ ไม่เกิดความซ้ำซ้อน

## **บทที่ 3 ผลการปฏิบัติงาน**

รายงานการปฏิบัติงานสหกิจศึกษา ณ บริษัท ดิเอ็นเตอร์ไพรส์รีซอร์สเทรนนิ่ง จํากัด ระหว่างวันที่ 18 พฤศจิกายน พ.ศ. 2562 ถึงวันที่ 6 มีนาคม พ. ศ. 2563 มีรายละเอียด ดังนี้

#### **สัปดาห์ที่ 1 วันที่18 – 22 พฤศจิกายน พ.ศ. 2562**

#### **1. งานที่ได้รับมอบหมาย**

- 1.1 แนะนำตัวกับพี่ ๆ ในแผนกและในหน่วยงาน
- 1.2. ศึกษารายละเอียดของหน่วยงาน
- 1.3. พี่ที่ปรึกษาสอนการทำงาน
- 1.4. เดินไปดูห้องที่ใช้เรียนใช้สอบ
- 1.5. สอบ SETUP รายวิชา
- 1.6. พาไปอีกสาขาของ ert ที่สีลม

#### **2. รายละเอียดของงาน**

2.1. ทำความรู้จักกับพนักงานหรือบุคลลที่เกี่ยวข้องภายในหน่วยงานและต่าง หน่วยงานเรียนรู้และปฏิบัติงานจริงและทราบถึงขั้นตอนการทำงานภายในองค์กร

2.2 เรียนรู้เทคนิคการ ghost และการทำไฟส์ ghost ฝึก setupguide และทำการ สอบ setup

#### **3. ปัญหา/อุปสรรคในการปฏิบัติงาน**

เนื่องจากเป็นการปฏิบัติงานจริงในสถานที่จริงเป็นครั้งแรก ทำให้เกิดอาการประหม่า ในการทำงาน และประหม่ากับผู้ร่วมงานทำให้เกิดการทำงานที่ผิดพลาด และไม่มีประสิทธิภาพที่ดี อีก ทั้งเกิดปัญหาในด้านการสื่อสารต่าง ๆ กับผู้รวมงาน เพราะในการปฏิบัติงานเป็นช่วงเวลาที่มีความ วุ่นวายเป็นอย่างมาก ทุกคนต่างต้องปฏิบัติหน้าที่ของตนเองที่ได้รับมอบหมาย ซึ่งบางครั้งเกอดปัญหา ในการการทำงาน แต่ไม่กล้าที่จะสื่อสารขอความช่วยเหลือกับผู้ร่วมงาน

#### **4. แนวทางการแก้ปัญหา**

- 4.1. ควรมีการปรึกษาพนักงานที่ปรึกษาและอาจารย์นิเทศเมื่อพบปัญหาต่างๆ
- 4.2. มีความละเอียดและความรอบคอบในการปฏิบัติงาน
- 4.3. หมั่นศึกษาหาความรู้จากพนักงานที่ปรึกษาถึงข้อมูลต่างๆ ของการทำงาน
- 4.4. อดทน และมีความรับผดิชอบในการปฏิบัติงาน

#### **5. ประโยชน์ที่ได้รับจากการปฏิบัติงาน**

5.1. ได้เรียนรู้และรับประสบการณ์วิชาชีพตามสาขาที่เรียนเพิ่มเติม นอกเหนือจาก การเรียนในห้องเรียน

5.2. ได้มีโอกาสเรียนรู้ลักษณะงานและเลือกงานในสายวิชาชีพของตนเองได้ถูกต้อง

5.3. ได้เสริมทักษะด้านการนำเสนอ การสื่อสารข้อมูล การมีมนุษย์สัมพันธ์และเกิด การเรียนรู้ การพัฒนาตนเอง การทำงานร่วมกับผู้อื่น

5.4. มีความรับผิดชอบ และความมั่นใจตนเองมากขึ้น มีความพร้อมรับผิดชอบต่อ หน้าที่การงานที่ได้รับมอบหมาย

#### **6. สรุปผลการปฏิบัติงาน**

### **สัปดาห์ที่ 2 วันที่25 – 29 พฤศจิกายน พ.ศ. 2562**

#### **1. งานที่ได้รับมอบหมาย**

1.1. มีเพื่อนใหม่มาฝึกในแผนกเดียวกันเพิ่ม 1 คน

1.2. สอนงานเพื่อนใหม่ แนะนำการ ghost การ setup รายวิชา

1.3. เช็คสภาพเครื่อง Pc ให้ห้องสต็อก อย่างละเอียด เช็ค hardware ทุกชิ้นว่า สามารถใช้งานได้ หรือชิ้นไหนใช่งานไม่ได้เพราะอะไร

1.4. set Pc ให้เครื่องลูกค้า และนำไปส่งที่บริษัท Pasco Thailand พร้อมติดตั้ง

#### **2. รายละเอียดของงาน**

2.1. ghost เครืองที่จะนำไปให้ลูกค้าให้ครบ พร้อม setup เครื่องให้พร้อม และ เตรียมอุปกรณ์เพื่อที่จะขนไปส่งและติดตั้งภายในบริษัท

2.2. เช็คอุปกรณ์ฮาดแวร์ที่เก็บอยู่ในห้องสต๊อก ซึ่งจะมี 3 รุ่น ได้แก่ 980 1080 9010 เช็คว่าฮาดแวร์เสียรึไม่ ซึ่งมีเครื่องทั้งหมดประมาณ 30 +++

2.3 สอนวิธีการghost ให้เพื่อน และ setup ให้เพื่อนเข้าใจอย่างละเอียด เพื่อให้ พร้อมทำงาน

#### **3. ปัญหา/อุปสรรคในการปฏิบัติงาน**

3.1. ไม่สารถส่งไฟล์ไปที่ FTP Server ได้

3.2. รูปแบบ LDM Text File (NMIV) มีเคสที่แตกต่างกันหลากหลายแบบ จึงยังหา จุดเด่นที่จะ Clear data ไม่ได้

#### **4. แนวทางการแก้ปัญหา**

ถ้าทำอะไรไม่ได้หรือติดปัญหาก็ลองพยายามด้วยตัวเองกันหรือถามเพื่อนที่มา ฝึกงานด้วยกันถ้าถึงขัเนไม่สามารถทำกันได้แล้วก็ทักไปถามพี่เลี้ยง(พี่แบงค์)

#### **5. ประโยชน์ที่ได้รับจากการปฏิบัติงาน**

5.1. ได้เรียนรู้และรับประสบการณ์วิชาชีพตามสาขาที่เรียนเพิ่มเติม นอกเหนือจาก การเรียนในห้องเรียน

5.2. ได้มีโอกาสเรียนรู้ลักษณะงานและเลือกงานในสายวิชาชีพของตนเองได้ถูกต้อง

5.3. มีความรับผิดชอบ และความมั่นใจตนเองมากขึ้น มีความพร้อมรับผิดชอบต่อ หน้าที่การงานที่ได้รับมอบหมาย

#### **6. สรุปผลการปฏิบัติงาน**

ได้เรียนรู้และรับประสบการณ์วิชาชีพตามสาขาที่เรียนเพิ่มเติม นอกเหนือจากการ เรียนในห้องเรียน มีโอกาสเรียนรู้ลักษณะงานและเลือกงานในสายวิชาชีพของตนเองได้ถูกต้อง พัฒนา ตนเองและเสริมทักษะด้านการนำเสนอ การสื่อสารข้อมูล การมีมนุษย์สัมพันธ์และเกิดการเรียนรู้

### **สัปดาห์ที่3 วันที่2 – 6 ธันวาคม พ.ศ. 2562**

### **1. งานที่ได้รับมอบหมาย**

- 1.1 เตรียมห้องสอน
- 1.2 ช่วยเอกสาร
- 1.3 อบรมให้ความรู้
- 1.4 Set Class Toefl

#### **2. รายละเอียดของงาน**

 2.1. โดยเนื่องจากสัปดาห์ที่แล้วได้ทำการ Set Class วิชาทั้งสองห้องนี้ โดยมี ตารางสอนวันจันทร์ จึงต้องทำการเช็คความเรียบร้อยอีกครั้งก่อนการสอน โดยให้ทำการเปิดคอมทุก เครื่อง เพื่อเช็คว่าโปรแกรม และคอมพิวเตอร์นั้นสามารถใช้งานได้ปกติ จากนั้นเช็คโปรเจ็คเตอร์ และ ความสะอาดภายในห้องทั้งสองห้อง

2.2. พี่แบงค์ให้งานเอกสารมาช่วยทำ โดยงานที่ให้มาเป็นเอกสารรายละเอียดของ รายวิชา โดยได้ทำการนำข้อมูลของรายวิชาที่จะใช้ มาทำการปรับเปลี่ยนในเอกสารต้นฉบับให้ เหมาะสม โดยอิงจากเอกสารต้นฉบับที่พี่ที่ดูแลให้ไว้

2.3 พี่ที่ดูแลได้ทำการให้นักศึกษาฝึกงานไปเตรียมเครื่องที่ห้อง Gemini เพื่อทำการ เตรียมเรียน O365 พื้นฐาน ว่ามีอะไรบ้าง ใช้ทำอะไร โดยการสอนนั้นเป็นการสอนแบบออนไลน์บน google chrome โดยพี่ที่ดูแลได้ทำการสร้างแอคเคาท์สำหรับใช้เรียนให้ทดลองใช้

2.4 เนื่องจากในวันเสาร์-อาทิตย์ จะมีการสอบ Toefl พี่ที่ดูแลจึงได้ให้ทำการไป เตรียมห้องสอบให้ร้อม โดยห้องที่จะใช้สอบคือห้อง Gemini และห้องประชุม โดยได้ทำการซ่อม Partition ภายในห้อง Gemini เนื่องจากมีเทปที่เก่าจนจะลอกออกมา ทำให้ไม่สวย จึงทำการแปะ เทปเพื่อซ่อมแซมให้แข็งแรง และทำการลงระบบปฏิบัติการ Windows 8 pro และทำการเช็ค อินเตอร์เน็ต เมาส์ คีย์บอร์ดและหูฟัง ว่ามีการชำรุดเสียหายหรือไม่

**3. ปัญหา/อุปสรรคในการปฏิบัติงาน**

**4. แนวทางการแก้ปัญหา**

-

-

#### **5. ประโยชน์ที่ได้รับจากการปฏิบัติงาน**

5.1. ได้เรียนรู้และรับประสบการณ์วิชาชีพตามสาขาที่เรียนเพิ่มเติม นอกเหนือจาก การเรียนในห้องเรียน

5.2. ได้มีโอกาสเรียนรู้ลักษณะงานและเลือกงานในสายวิชาชีพของตนเองได้ถูกต้อง

5.3. ได้เสริมทักษะด้านการนำเสนอ การสื่อสารข้อมูล การมีมนุษย์สัมพันธ์และเกิด การเรียนรู้ การพัฒนาตนเอง การทำงานร่วมกับผู้อื่น

5.4. มีความรับผิดชอบ และความมั่นใจตนเองมากขึ้น มีความพร้อมรับผิดชอบต่อ หน้าที่การงานที่ได้รับมอบหมาย

#### **6. สรุปผลการปฏิบัติงาน**

### **สัปดาห์ที่ 4 วันที่9 – 13 ธันวาคม พ.ศ. 2562**

#### **1. งานที่ได้รับมอบหมาย**

- 1.1. ประจำการที่สาขาสีลม
- 1.2. ช่วยงานลงทะเบียนสอบให้ลูค้า
- 1.3. คอยซัพพอร์ตลูกค้าที่มาลงคอร์สเรียน
- 1.4. Set Class

#### **2. รายละเอียดของงาน**

2.1. พี่เลี้ยง(พี่แบงค์) ได้มอบหมายงานให้ไปประจำการที่สาขาสีลมตลอดหนึ่ง สัปดาห์ให้นักศึกษาฝึกงานแต่ละคน โดยสัปดาห์แรกนี้เป็นของผม

2.2. ช่วยงานลงทะเบียนสอบของลูกค้า โดยมีพี่ที่หน้าเคาท์เตอร์ คือพี่ สุพรรณิดา(พี่ น้ำฝน) ให้ช่วยงานลงทะเบียนสอบ โดยพี่น้ำฝนจะให้บัตรประชาชน และบัตรขับขี่จักรยานยนต์หรือ บัตร ATM อย่างใดอย่างหนึ่ง มากรอกข้อมูลลงในเอกสาร

2.3. คอยซัพพอร์ตลูกค้าที่มาทำการลงเรียนวิชาต่างๆกับบริษัท โดยงานที่ได้รับจะ เป็นการเตรียมห้องสอนให้พร้อมใช้งาน โดยทำการเช็คโปรเจ็คเตอร์ เช็คคอมพิวเตอร์ เมาส์ และ คีย์บอร์ด ว่ามีปัญหาหรือไม่ รวมถึงสัญญาณอินเตอร์เน็ต โดยถ้าระหว่างการเรียนมีปญหาติดขัดอะไร ก็ต้องเข้าไปช่วยแก้ไขปัญหา

2.4. ทำการ Set Class วิชา 20744C(รหัสวิชา) โดยงานหลักๆของการ Set Class จะเป็นการ โกส ระบบ โดยจะมีไฟล์โกสของแต่ละรายวิชามาให้ทำการโกส จากนั้นก็จะทำการติดตั้ง โปรแกรมพื้นฐานต่างๆ ตั้งค่าเวลา ปุ่มเปลี่ยนภาษาให้พร้อมใช้งาน จากนั้นจึงทำการติดตั้งโปรแกรม ต่างๆตามที่ Setupguide ของรายวิชามีมาให้ โดยส่วนใหญ่จะเป็นการ จำลองเครื่องคอมพิวเตอร์ผ่าน HyperV เพื่อใช้ในการเรียนการสอน

**3. ปัญหา/อุปสรรคในการปฏิบัติงาน**

3.1. ไม่มีอุปสรรคในการทำงานในสัปดาห์นี้

- **4. แนวทางการแก้ปัญหา**
	- 4.1. เนื่องจากในสัปดาห์นี้ไม่มีอุปสรรคทำให้ไม่ต้องคิดหาทางแก้ปัญหา
- **5. ประโยชน์ที่ได้รับจากการปฏิบัติงาน**

5.1. ได้เรียนรู้และรับประสบการณ์วิชาชีพตามสาขาที่เรียนเพิ่มเติม นอกเหนือจาก การเรียนในห้องเรียน

5.2. ได้มีโอกาสเรียนรู้ลักษณะงานและเลือกงานในสายวิชาชีพของตนเองได้ถูกต้อง

5.3. ได้เสริมทักษะด้านการนำเสนอ การสื่อสารข้อมูล การมีมนุษย์สัมพันธ์และเกิด การเรียนรู้ การพัฒนาตนเอง การทำงานร่วมกับผู้อื่น

5.4. มีความรับผิดชอบ และความมั่นใจตนเองมากขึ้น มีความพร้อมรับผิดชอบต่อ หน้าที่การงานที่ได้รับมอบหมาย

#### **6. สรุปผลการปฏิบัติงาน**

### **สัปดาห์ที่ 5 วันที่16 – 20 ธันวาคม พ.ศ. 2562**

#### **1. งานที่ได้รับมอบหมาย**

- 1.1. จัดเก็บPasition และ setclass ในห้อง gemini
- 1.2. activate เครื่อง 980 2 เครื่อง
- 1.3. Setclass วิชา 20744C
- 1.4. จัดห้องสอบ

#### **2. รายละเอียดของงาน**

2.1. เก็บพาสิชั่นทั้งหมดในห้องgeminiไปไว้ในห้องสต๊อกโดยจัดเก็บทั้งหมดให้ เรียบร้อย จากนั้นก็ทำการ set windows10 ทั้ง3แถวหน้าในห้อง gemini ลงเสร็จก็ทำการตั้งค่า พื้นฐานต่าง ๆ ภายในเครื่อง ตั้งภาษาเวลา ปุ่มเปลี่ยนภาษา ลง 7zip , googlechrome โดยทำ ทั้งหมดทุกเครื่องเพื่อให้ลูกค้าพร้อมใช้งาน

2.2. set แถวที่ 4 กับ เครื่อง อาจารย์ โดยการลง windows10office2016 ลงเสร็จ ก็ตั้งค่าพื้นฐานภายในเครื่อง

2.3.ติดตั้ง micosofoffice2019 ติดตั้งและทดสอบว่าใช้งานได้จากนั้นก็ ใส่ key เพื่อทำการ activate ทั้ง2เครื่อง และก็ activate window10 ด้วย

**3. ปัญหา/อุปสรรคในการปฏิบัติงาน**

ไม่มีอุปสรรคในการทำงานในสัปดาห์นี้

#### **4. แนวทางการแก้ปัญหา**

เนื่องจากในสัปดาห์นี้ไม่มีอุปสรรคทำให้ไม่ต้องคิดหาทางแก้ปัญหา

#### **5. ประโยชน์ที่ได้รับจากการปฏิบัติงาน**

5.1. ได้เรียนรู้และรับประสบการณ์วิชาชีพตามสาขาที่เรียนเพิ่มเติม นอกเหนือจาก การเรียนในห้องเรียน

5.2. ได้มีโอกาสเรียนรู้ลักษณะงานและเลือกงานในสายวิชาชีพของตนเองได้ถูกต้อง

5.3. ได้เสริมทักษะด้านการนำเสนอ การสื่อสารข้อมูล การมีมนุษย์สัมพันธ์และเกิด การเรียนรู้ การพัฒนาตนเอง การทำงานร่วมกับผู้อื่น

5.4. มีความรับผิดชอบ และความมั่นใจตนเองมากขึ้น มีความพร้อมรับผิดชอบต่อ หน้าที่การงานที่ได้รับมอบหมาย

#### **6. สรุปผลการปฏิบัติงาน**

### **สัปดาห์ที่ 6 วันที่23 – 27 ธันวาคม พ.ศ. 2562**

#### **1. งานที่ได้รับมอบหมาย**

- 1.1. ทำความสะอาด Partition ที่ห้อง Gemini
- 1.2. ตรวจเช็คสินค้า
- 1.3. ช่วยงานเอกสาร
- 1.4. หาข้อมูล Partner

#### **2. รายละเอียดของงาน**

2.1. เนื่องจากสัปดาห์นี้จะเป็นสัปดาห์สุดท้ายของปี ทางบริษัทได้มีการจัดประชุม เกี่ยวกับบริษัท ในหนึ่งปีที่ผ่านมา โดยได้ให้นักศึกษาฝึกงานทำการจัดห้องประชุมใหญ่ โดยได้ทำการ จัดที่ห้อง Gemini โดยได้ทำการทำความสะอาด Partition ก่อนจัดเก็บ

2.2. ทำการตรวจเช็คของที่ทางบริษัทจะนำไปบริจาคประจำปี โดดยครั้งนี้เป็นเครื่อง คอมพิวเตอร์จำนวน 2 เครื่อง โดยได้ทำการลง windows10 และทำการติดตั้งโปรแกรมพื้ฐานต่างๆ ของ Microsoft Office และทำการใส่ Serial.

2.3. ช่วยพี่แบงค์ทำ Course Outline โดยมีแบบฟอร์มของเอกสารเดิมมาให้ดูเป็น ตัวอย่าง แล้วทำการปรับเปลี่ยนเนื้อหาข้างใน เนื่องจากเนื้อหามีการอัพเดทให้มีความทันสมัยมากขึ้น จึงต้องมาทำการอัพเดทรายละเอียดของคอร์สเรียน

2.4. ช่วยงานเอกสาร คือได้ให้ทำการหาข้อมูลของบริษัทลูกค้า ที่เคยใช้บริการกับ ทางบริษัท โดยให้หาเบอร์ ที่อยู่ของบริษัท และเว็บไซต์ของบริษัท

- **3. ปัญหา/อุปสรรคในการปฏิบัติงาน** (ไม่มี)
- **4. แนวทางการแก้ปัญหา**

(ไม่มี)

**5. ประโยชน์ที่ได้รับจากการปฏิบัติงาน**

5.1. ได้เรียนรู้และรับประสบการณ์วิชาชีพตามสาขาที่เรียนเพิ่มเติม นอกเหนือจาก การเรียนในห้องเรียน

5.2. ได้มีโอกาสเรียนรู้ลักษณะงานและเลือกงานในสายวิชาชีพของตนเองได้ถูกต้อง

5.3. ได้เสริมทักษะด้านการนำเสนอ การสื่อสารข้อมูล การมีมนุษย์สัมพันธ์และเกิด การเรียนรู้ การพัฒนาตนเอง การทำงานร่วมกับผู้อื่น

5.4. มีความรับผิดชอบ และความมั่นใจตนเองมากขึ้น มีความพร้อมรับผิดชอบต่อ หน้าที่การงานที่ได้รับมอบหมาย

#### **6. สรุปผลการปฏิบัติงาน**

### **สัปดาห์ที่ 7 วันที่6 – 10 มกราคม พ.ศ. 2563**

#### **1. งานที่ได้รับมอบหมาย**

- 1.1. ประจำการที่สาขาสีลม
- 1.2. ช่วยงานลงทะเบียนสอบให้ลูค้า
- 1.3. คอยซัพพอร์ตลูกค้าที่มาลงคอร์สเรียน
- 1.4. จัดห้องประชุม

#### **2. รายละเอียดของงาน**

2.1. พี่เลี้ยง(พี่แบงค์) ได้มอบหมายงานให้ไปประจำการที่สาขาสีลมตลอดหนึ่ง

สัปดาห์

2.2. ช่วยงานลงทะเบียนสอบของลูกค้า โดยมีพี่ที่หน้าเคาท์เตอร์ คือพี่ สุพรรณิดา(พี่ น้ำฝน) ให้ช่วยงานลงทะเบียนสอบ โดยพี่น้ำฝนจะให้บัตรประชาชน และบัตรขับขี่จักรยานยนต์หรือ บัตร ATM อย่างใดอย่างหนึ่ง มากรอกข้อมูลลงในเอกสาร

2.3. คอยซัพพอร์ตลูกค้าที่มาทำการลงเรียนวิชาต่างๆกับบริษัท โดยงานที่ได้รับจะ เป็นการเตรียมห้องสอนให้พร้อมใช้งาน โดยทำการเช็คโปรเจ็คเตอร์ เช็คคอมพิวเตอร์ เมาส์ และ คีย์บอร์ด ว่ามีปัญหาหรือไม่ รวมถึงสัญญาณอินเตอร์เน็ต โดยถ้าระหว่างการเรียนมีปญหาติดขัดอะไร ก็ต้องเข้าไปช่วยแก้ไขปัญหา

2.4. ทำการจัดห้องประชุม เนื่องจากผู้บริหารของบริษัท ERT มีนัดคุยเกี่ยวกับ สัญญางานกับกลุ่มลูกค้า จึงต้องทำการปิด site และทำการจัดห้องประชุมที่สาขาสีลม

- **3. ปัญหา/อุปสรรคในการปฏิบัติงาน** (ไม่มี)
- **4. แนวทางการแก้ปัญหา**

(ไม่มี)

**5. ประโยชน์ที่ได้รับจากการปฏิบัติงาน**

5.1. ได้เรียนรู้และรับประสบการณ์วิชาชีพตามสาขาที่เรียนเพิ่มเติม นอกเหนือจาก การเรียนในห้องเรียน

5.2. ได้มีโอกาสเรียนรู้ลักษณะงานและเลือกงานในสายวิชาชีพของตนเองได้ถูกต้อง

5.3. ได้เสริมทักษะด้านการนำเสนอ การสื่อสารข้อมูล การมีมนุษย์สัมพันธ์และเกิด การเรียนรู้ การพัฒนาตนเอง การทำงานร่วมกับผู้อื่น

5.4. มีความรับผิดชอบ และความมั่นใจตนเองมากขึ้น มีความพร้อมรับผิดชอบต่อ หน้าที่การงานที่ได้รับมอบหมาย

#### **6. สรุปผลการปฏิบัติงาน**

### **สัปดาห์ที่ 8 วันที่13 – 17 มกราคม พ.ศ. 2563**

#### **1. งานที่ได้รับมอบหมาย**

- 1.1. ก๊อปปี้ image ในห้อง Gemini
- 1.2. ทดลอง image ตัวใหม่
- 1.3. เช็คห้อง Piseces
- 1.4. จัดของภายในห้อง pieces ที่ได้ทำการแยกออกมา
- 1.5. setclass รายวิชา 20764C

#### **2. รายละเอียดของงาน**

2.1. นำimagr 10tofel ตัวใหม่ไป นำไปลงที่ห้อง gemini ทั้งหมด เพื่อให้เครื่อง สอบตรงกับค่ามาตรฐานที่ใช้ในการสอบ Tofel ในปัจจุบัน

2.2. ทำการ set เครื่อง ตาม Setup guide โดยได้ทำการ ghost win10 server2016 ทำการลงโปรแกรม Hyper V จำลองเครื่องเพื่อใช้ในการสอน เมื่อทำเสร็จแล้วตาม ขั้นตอนก็คือการ copy ไฟล์ microsoft learning ไปให้เครื่องอื่นๆ

- **3. ปัญหา/อุปสรรคในการปฏิบัติงาน** (ไม่มี)
- **4. แนวทางการแก้ปัญหา**
	- (ไม่มี)

#### **5. ประโยชน์ที่ได้รับจากการปฏิบัติงาน**

5.1. ได้เรียนรู้และรับประสบการณ์วิชาชีพตามสาขาที่เรียนเพิ่มเติม นอกเหนือจาก การเรียนในห้องเรียน

5.2. ได้มีโอกาสเรียนรู้ลักษณะงานและเลือกงานในสายวิชาชีพของตนเองได้ถูกต้อง

5.3. ได้เสริมทักษะด้านการนำเสนอ การสื่อสารข้อมูล การมีมนุษย์สัมพันธ์และเกิด การเรียนรู้ การพัฒนาตนเอง การทำงานร่วมกับผู้อื่น

5.4. มีความรับผิดชอบ และความมั่นใจตนเองมากขึ้น มีความพร้อมรับผิดชอบต่อ หน้าที่การงานที่ได้รับมอบหมาย

#### **6. สรุปผลการปฏิบัติงาน**

### **สัปดาห์ที่ 9 วันที่20 – 24 มกราคม พ.ศ. 2563**

- **1. งานที่ได้รับมอบหมาย**
	- 1.1. เตรียมห้องสอน
	- 1.2. อ่านเอกสาร
	- 1.3. อบรมให้ความรู้เกี่ยวกับเครือข่าย
	- 1.4. ช่วยงานเอกสาร
	- 1.5. สร้าง Image เพื่อใช้ในการ Set Class
- **2. รายละเอียดของงาน**

2.1. ทำการเตรียมห้องสอนทุกเช้า โดยทำการเปิดคอม เช็คโปรเจ็คเตอร์ ว่าพร้อม สำหรับการเรียน การสอนของรายวิชา

2.2. พี่แบงค์ได้ทำการมอบเอกสาร Power BI Desktop มาให้อ่าน โดยให้ทำการ โหลดโปรแกรมและนำไฟล์ที่ได้รับมา ลองทำตามเอกสารที่ได้รับ โดยโปรแกรม Power BI คือ โปรแกรมที่ช่วย วิเคราะห์ สรุปผลข้อมูล จากหลายๆแหล่งข้อมูล เช่น Microsoft Excel, Microsoft Acces , SQL server , Oracle เป็นต้น

2.3. พี่แบงค์ได้มาให้ความรู้เกี่ยวกับการ Set Router ว่ามีขั้นตอนอย่างไร โดยการ เริ่มต้น Set Router คือการหา IP Address ของ Router และทำการกรอก IP Router ลงบนเว็บ Browser จะเป็นการเชื่อมต่อเข้าเว็บหลักขอเครือข่ายที่เราใช้บริการ Internet จากนั้นให้ทำการ กรอก Username , Password ก่อนจึงจะสามารถเข้าไปทำการตั้งค่าต่างๆของ Router ได้

2.4. ช่วยงานเอกสารของพี่แผนกอื่น โดยงานที่ได้รับจะเป็นการกรอกข้อมูลของ ลูกค้าที่มาทำการสอบ เพื่อรับใบ certificate โดยการกรอกเลขบัตร และ ชื่อของลูกค้า

2.5 ทำการ Set class เพื่อสร้าง image สำเร็จ เพื่อใช้ในการติดตั้งคลาสที่จะมีการ สอนในอนาคต โดยเนื่องจากเป็นรายวิชาใหม่จึงต้องทำการ Set คอมพิวเตอร์ และทำการสร้าง image

- **3. ปัญหา/อุปสรรคในการปฏิบัติงาน** (ไม่มี)
- **4. แนวทางการแก้ปัญหา**

(ไม่มี)

**5. ประโยชน์ที่ได้รับจากการปฏิบัติงาน**

5.1. ได้เรียนรู้และรับประสบการณ์วิชาชีพตามสาขาที่เรียนเพิ่มเติม นอกเหนือจาก การเรียนในห้องเรียน

5.2. ได้มีโอกาสเรียนรู้ลักษณะงานและเลือกงานในสายวิชาชีพของตนเองได้ถูกต้อง

5.3. ได้เสริมทักษะด้านการนำเสนอ การสื่อสารข้อมูล การมีมนุษย์สัมพันธ์และเกิด การเรียนรู้ การพัฒนาตนเอง การทำงานร่วมกับผู้อื่น

5.4. มีความรับผิดชอบ และความมั่นใจตนเองมากขึ้น มีความพร้อมรับผิดชอบต่อ หน้าที่การงานที่ได้รับมอบหมาย

#### **6. สรุปผลการปฏิบัติงาน**

### **สัปดาห์ที่ 10 วันที่27 – 31 มกราคม พ.ศ. 2563**

#### **1. งานที่ได้รับมอบหมาย**

- 1.1. เซตเครื่อง TC
- 1.2. setclass รายวิชา 20764C
- 1.3. อ่านเอกสาร MS-Outlook

#### **2. รายละเอียดของงาน**

2.1. ได้รับ setupguide มาจากพี่แบงค์โดยพี่แบงค์ให้ศึกษาและทำตามและพี่แบงค์ จะมาตรวจที่หลัง พวกผมก็ลองศึกษาและอ่านและพยายามลองทำตาม

2.2. ในช่วงเช้าได้เดินไปอยู่แผนก TC และพี่แบงค์ได้แจ้งว่าต้องมีคนได้ไปเป็น TA ที่ สีลม พี่แบงค์เลยบอกให้ไปอยู่ที่ห้อง picess และพี่แบงค์จะส่งเอกสารเกี่ยวกับการสอนให้มา ศึกษา และลองทำตามดู

- **3. ปัญหา/อุปสรรคในการปฏิบัติงาน** (ไม่มี)
- **4. แนวทางการแก้ปัญหา**  $($
- **5. ประโยชน์ที่ได้รับจากการปฏิบัติงาน**

5.1. ได้เรียนรู้และรับประสบการณ์วิชาชีพตามสาขาที่เรียนเพิ่มเติม นอกเหนือจาก การเรียนในห้องเรียน

5.2. ได้มีโอกาสเรียนรู้ลักษณะงานและเลือกงานในสายวิชาชีพของตนเองได้ถูกต้อง

5.3. ได้เสริมทักษะด้านการนำเสนอ การสื่อสารข้อมูล การมีมนุษย์สัมพันธ์และเกิด การเรียนรู้ การพัฒนาตนเอง การทำงานร่วมกับผู้อื่น

5.4. มีความรับผิดชอบ และความมั่นใจตนเองมากขึ้น มีความพร้อมรับผิดชอบต่อ หน้าที่การงานที่ได้รับมอบหมาย

#### **6. สรุปผลการปฏิบัติงาน**

### **สัปดาห์ที่ 11 วันที่3 – 7 กุมภาพันธ์ พ.ศ. 2563**

#### **1. งานที่ได้รับมอบหมาย**

- 1.1. อ่านเอกสาร MS-Outlook
- 1.2. ช่วยเอกสาร
- 1.3. Setclass 10990C
- 1.4. แพ็คสินค้า

#### **2. รายละเอียดของงาน**

2.1. ในช่วงเช้าได้เดินไปอยู่แผนก TC และพี่แบงค์ได้แจ้งว่าต้องมีคนได้ไปเป็น TA ที่ สีลม พี่แบงค์เลยบอกให้ไปอยู่ที่ห้อง peicess และพี่แบงค์จะส่งเอกสารเกี่ยวกับการสอนให้มา ศึกษา และลองทำตามดู

2.2. หลังจากสแกนเอกสารข้อมูลของนักศึกษาที่ได้ทำการสอบ AZ-900, DP-100 เสร็จแล้ว จากนั้นพี่ที่ดูแลได้ให้นำไฟล์เอกสารที่ได้จากการแสกน มาทำการเปลี่ยนชื่อไฟล์ เป็นเลข บัตรประชาชนของนักศึกษา ตามข้อมูลที่ได้ทำการกรอกไว้ โดยข้อมูลของนักศึกษาทีไม่มีข้อมูลก็จะทำ การเปลี่ยนชื่อไฟล์เป็นชื่อนักศึกษา

2.3. ทำการ copy ไฟล์ วิชา 10990C และนำมาลงในเครื่องหลัก จากนั้นทำการ set เครื่อง ตาม Setup guide โดยได้ทำการ ghost win10 server2016 ทำการลงโปรแกรม Hyper V จำลองเครื่องเพื่อใช้ในการสอน เมื่อทำเสร็จแล้วตามขั้นตอนก็คือการ copy ไฟล์ microsoft learning ไปให้เครื่องอื่นๆ

2.4. เนื่องจากวันจันทร์ มีออเดอร์จากลูกค้าสั่งนาฬิกาจาก shopee มาจำนวน หลายเรือน พี่เอกจึงให้ช่วยทำการช่วยแพ็คออเดอร์สินค้าเพื่อจะทำการจัดส่งให้ลูกค้าในช่วงบ่าย โดย ได้ทำการห่อกันกระแทกให้สินค้าและทำการตัดกระดาษออเดอร์ใส่สินค้าและ

#### **3.ปัญหา/อุปสรรคในการปฏิบัติงาน**

(ไม่มี)

#### **4.แนวทางการแก้ปัญหา**

#### (ไม่มี)

#### **5.ประโยชน์ที่ได้รับจากการปฏิบัติงาน**

5.1. ได้เรียนรู้และรับประสบการณ์วิชาชีพตามสาขาที่เรียนเพิ่มเติม นอกเหนือจาก การเรียนในห้องเรียน

5.2. ได้มีโอกาสเรียนรู้ลักษณะงานและเลือกงานในสายวิชาชีพของตนเองได้ถูกต้อง

5.3. ได้เสริมทักษะด้านการนำเสนอ การสื่อสารข้อมูล การมีมนุษย์สัมพันธ์และเกิด การเรียนรู้ การพัฒนาตนเอง การทำงานร่วมกับผู้อื่น

5.4. มีความรับผิดชอบ และความมั่นใจตนเองมากขึ้น มีความพร้อมรับผิดชอบต่อ หน้าที่การงานที่ได้รับมอบหมาย

#### **6.สรุปผลการปฏิบัติงาน**

### **สัปดาห์ที่ 12 วันที่10 – 14 กุมภาพันธ์ พ.ศ. 2563**

#### **1. งานที่ได้รับมอบหมาย**

- 1.1. ออกแบบ
- 1.2. Set Class
- 1.3. ออกบู๊ทนอกสถานที่ มหาวิทยาเทคโนโลยีพระนครเหนือ

#### **2. รายละเอียดของงาน**

2.1. พี่ที่ดูแลได้มอบภาพแผนที่บริษัทมา ให้ช่วยออกแบบให้ใหม่ โดยให้อิงจาก แบบเดิม โดยให้ทำการออกแบบแผนที่บริษัทที่สีลม โดยให้ทำการนำโรงแรม Dusit Thani ออก เพื่อ อัพเดทสถานที่ตั้งบริษัทให้เป็นปัจจุบันที่สุด

2.2. Set Class ทั้งหมด 3 ห้อง โดย

ห้อง Gemini เซ็ท Toefl จำนวนทั้งสิ้น 24 เครื่อง

ห้อง Pices เซ็ทวิชา 20744C โดยได้ทำการโกสคอมพิวเตอร์ ติดตั้งโปรแกรม จำลอง windows ตามที่ setup guide แนะนำ

ห้อง Virgo เซ็ทวิชา 10987C โดยได้ทำการโกสคอมพิวเตอร์ ติดตั้งโปรแกรม จำลอง windows ตามที่ setup guide แนะนำ

2.3. ในวันนี้ที่มหาวิทยาลัยเทคโนโลยีพระนครเหนือ ได้งานเกี่ยกับการเตรียมพร้อม เข้าทำงาน โดยได้มีบริษัทต่างๆมากมายได้มารับสมัครงานจากนักศึกษาที่ใกล้จบ โดย ERT ก็ได้มีส่วน ร่วมในเรื่องนี้ด้วย จึงต้องไปทำการออกบู๊ท รับสมัครนักศึกษาเข้าฝึกงานและรับสมัครนักศึกษาเข้า งานที่บริษัท ERT

#### **3. ปัญหา/อุปสรรคในการปฏิบัติงาน** (ไม่มี)

**4. แนวทางการแก้ปัญหา**

(ไม่มี)

#### **5. ประโยชน์ที่ได้รับจากการปฏิบัติงาน**

5.1. ได้เรียนรู้และรับประสบการณ์วิชาชีพตามสาขาที่เรียนเพิ่มเติม นอกเหนือจาก การเรียนในห้องเรียน

5.2. ได้มีโอกาสเรียนรู้ลักษณะงานและเลือกงานในสายวิชาชีพของตนเองได้ถูกต้อง

5.3. ได้เสริมทักษะด้านการนำเสนอ การสื่อสารข้อมูล การมีมนุษย์สัมพันธ์และเกิด การเรียนรู้ การพัฒนาตนเอง การทำงานร่วมกับผู้อื่น

5.4. มีความรับผิดชอบ และความมั่นใจตนเองมากขึ้น มีความพร้อมรับผิดชอบต่อ หน้าที่การงานที่ได้รับมอบหมาย

#### **6. สรุปผลการปฏิบัติงาน**

### **สัปดาห์ที่ 13 วันที่17 – 21 กุมภาพันธ์ พ.ศ. 2563**

#### **1. งานที่ได้รับมอบหมาย**

- 1.1. เตรียมห้องสอน
- 1.2. ช่วยงานที่เคาท์เตอร์
- 1.3. รอซัพพอร์ทลูกค้า
- 1.4. Setclass วิชา Oracle
- 1.5. Set Class Microsoft PowerPoint 2019

#### **2. รายละเอียดของงาน**

2.1. เมื่อเดินทางมาถึงที่สาขาสีลม จากนั้นก็ทำการเตรียมห้องสอนและห้องสอบวิชา AZ-900 จำนวน 1 ห้อง โดยการเปิดคอม เช็คโปรแกรม เมาส์ คีย์บอร์ด และโปรเจ็คเตอร์ว่าสามารถ ใช้งานได้หรือไม่

2.2. ช่วยงานต้องรับลูกค้าที่มาเข้าเรียนรายวิชา Azur โดยให้นักเรียนทำการเซ็นชื่อ และรับบัตร จากนั้นก็ทำการรับนักศึกษาที่มาลงทะเบียนเข้าสอบวิชา AZ-900

2.3. ซัพพอร์ทลูกค้าที่มาสอบถามเรื่องต่างๆและคอยแก้ปัญหาเรื่องเกี่ยวกับเมาส์ คีย์บอร์ดและจอที่มีปัญหาภายในห้องสอน

2.4. ทำการ Set Class รายวิชา ทั้งสอง ที่ห้อง Tango , Mambo โดยด้ทำการโกส Win10Office จากนั้นก็ทำการติดตั้งโปรแกรพื้นฐานต่างๆ เปลี่ยนชื่อเครื่อง ตั้งปุ่มเปลี่ยนภาษา จากนั้นก็ทำการตั้งโปรแกรม office 2019 ลงเครื่อง , และติดตั้งโปรแกรม TightVNC

2.5. ทำการ Set Class รายวิชา ทั้งสอง ที่ห้อง Tango , Mambo โดยด้ทำการโกส Win10Office จากนั้นก็ทำการติดตั้งโปรแกรพื้นฐานต่างๆ เปลี่ยนชื่อเครื่อง ตั้งปุ่มเปลี่ยนภาษา จากนั้นก็ทำการตั้งโปรแกรม office 2019 ลงเครื่อง , และติดตั้งโปรแกรม TightVNC

- **3. ปัญหา/อุปสรรคในการปฏิบัติงาน** (ไม่มี)
- **4. แนวทางการแก้ปัญหา** (ไม่มี)
- **5. ประโยชน์ที่ได้รับจากการปฏิบัติงาน**

5.1. ได้เรียนรู้และรับประสบการณ์วิชาชีพตามสาขาที่เรียนเพิ่มเติม นอกเหนือจาก การเรียนในห้องเรียน

5.2. ได้มีโอกาสเรียนรู้ลักษณะงานและเลือกงานในสายวิชาชีพของตนเองได้ถูกต้อง

5.3. ได้เสริมทักษะด้านการนำเสนอ การสื่อสารข้อมูล การมีมนุษย์สัมพันธ์และเกิด การเรียนรู้ การพัฒนาตนเอง การทำงานร่วมกับผู้อื่น

5.4. มีความรับผิดชอบ และความมั่นใจตนเองมากขึ้น มีความพร้อมรับผิดชอบต่อ หน้าที่การงานที่ได้รับมอบหมาย

#### **6. สรุปผลการปฏิบัติงาน**

### **สัปดาห์ที่ 14 วันที่24 – 28 กุมภาพันธ์ พ.ศ. 2563**

- **1. งานที่ได้รับมอบหมาย**
	- 1.1. ช่วยงานที่หน้าเคาท์เตอร์
- **2. รายละเอียดของงาน**

2.1. ตอนรับลูกค้าที่มาสอบและลูกค้าที่มาเรียน โดยลูกค้าที่มาเรียนก็ให้เซ็นชื่อและ เลือกอาหารจากเมนูอาหารส่วนลูกค้าที่มาสอบก็รับบัตรลูกค้ามา2ใบและเขียนเลขบัตรประชาชนหรือ เลขใบขับขี่จากก็ถ่ายรูปเซ็นชื่อแล้วให้ลูกเข้าห้องสอบ และคอยรับสายจากลูกค้าและสอบถามเรื่องที่ จะมาทำการติดต่อ และทำการโอนสายให้แผนกที่เกี่ยวข้อง

### **3. ปัญหา/อุปสรรคในการปฏิบัติงาน**

ลูกค้าที่เป็นต่างชาติจะพูดภาษาอังกฤษ ทำให้สื่อสารกันลำบาก

#### **4. แนวทางการแก้ปัญหา**

ก็ต้องรอต่อไป จนกว่าจะสามารถขึ้นไปได้

#### **5. ประโยชน์ที่ได้รับจากการปฏิบัติงาน**

5.1. ได้เรียนรู้และรับประสบการณ์วิชาชีพตามสาขาที่เรียนเพิ่มเติม นอกเหนือจาก การเรียนในห้องเรียน

5.2. ได้มีโอกาสเรียนรู้ลักษณะงานและเลือกงานในสายวิชาชีพของตนเองได้ถูกต้อง

5.3. ได้เสริมทักษะด้านการนำเสนอ การสื่อสารข้อมูล การมีมนุษย์สัมพันธ์และเกิด การเรียนรู้ การพัฒนาตนเอง การทำงานร่วมกับผู้อื่น

5.4. มีความรับผิดชอบ และความมั่นใจตนเองมากขึ้น มีความพร้อมรับผิดชอบต่อ หน้าที่การงานที่ได้รับมอบหมาย

#### **6. สรุปผลการปฏิบัติงาน**

### **สัปดาห์ที่ 15 วันที่2 – 6 มีนาคม พ.ศ. 2563**

- **1. งานที่ได้รับมอบหมาย**
	- 1.1.อยู่ที่สาขาหลัก
- **2. รายละเอียดของงาน**

ตอนรับลูกค้าที่มาสอบและลูกค้าที่มาเรียน โดยลูกค้าที่มาเรียนก็ให้เซ็นชื่อและเลือก อาหารจากเมนูอาหารส่วนลูกค้าที่มาสอบก็รับบัตรลูกค้ามา2ใบและเขียนเลขบัตรประชาชนหรือเลข ใบขับขี่จากก็ถ่ายรูปเซ็นชื่อแล้วให้ลูกเข้าห้องสอบ และคอยรับสายจากลูกค้าและสอบถามเรื่องที่จะ มาทำการติดต่อ และทำการโอนสายให้แผนกที่เกี่ยวข้อง และให้นั่งทำโปรเจ็คและเอกสารต่าง ๆ ที่ ต้องนำไปส่งและนำเสนอที่มหาลัย จึงนั่งอยู่ที่ห้อง picess เพื่อทำงานดังที่กล่าวมา

- **3. ปัญหา/อุปสรรคในการปฏิบัติงาน** (ไม่มี)
- **4. แนวทางการแก้ปัญหา**

(ไม่มี)

#### **5. ประโยชน์ที่ได้รับจากการปฏิบัติงาน**

5.1. ได้เรียนรู้และรับประสบการณ์วิชาชีพตามสาขาที่เรียนเพิ่มเติม นอกเหนือจาก การเรียนในห้องเรียน

5.2. ได้มีโอกาสเรียนรู้ลักษณะงานและเลือกงานในสายวิชาชีพของตนเองได้ถูกต้อง

5.3. ได้เสริมทักษะด้านการนำเสนอ การสื่อสารข้อมูล การมีมนุษย์สัมพันธ์และเกิด การเรียนรู้ การพัฒนาตนเอง การทำงานร่วมกับผู้อื่น

5.4. มีความรับผิดชอบ และความมั่นใจตนเองมากขึ้น มีความพร้อมรับผิดชอบต่อ หน้าที่การงานที่ได้รับมอบหมาย

#### **6. สรุปผลการปฏิบัติงาน**

# **บทที่ 4 สรุปผลการปฏิบัติงานและข้อเสนอแนะ**

จากการปฏิบัติงานในบริษัท ดิเอ็นเตอร์ไพรส์รีซอร์สเทรนนิ่ง จํากัด ได้รับความรู้ต่าง ๆ ที่ เป็นประสบการณ์ต่อไปในอนาคต การปฏิบัติในแผนก Technical Delivery ทำให้ได้เทคนิคเกี่ยวกับ คอมพิวเตอร์มากมาย เพื่อนนำไปสานต่องานทางด้าน IT SUPPORT ในอนาคต พร้อมทั้งได้ความรู้ เกี่ยวกับ network กำรดูแลเครื่องในบริษัทหรือ office ต่ำง ๆ พร้อมยังได้พบปะผู้คนได้ตอนรับ ้ลูกค้าได้ประสบการณ์ออกนอกสถานที่ได้ทำงานจริง และได้ออกไปเป็นผู้ช่วยอาจารย์ในห้องสอน ้จริง ๆ ได้แก้ปัญหาที่เกิดขึ้นเฉพาะหน้าด้วยตนเองได้รับแรงกดดันจริง ๆ ภายใต้การทำงานจริง ซึ่ง มีผลกระทบต่อบริษัทถ้าหากเราทำงานผิดพลาด

### **สรุปผลการปฏิบัติงาน**

#### **1. ด้านคุณธรรมจริยธรรมในการปฏิบัติงาน**

1.1 มีความซื่อสัตย์ต่อหน้าที่และงานที่ได้รับมอบหมาย ปฏิบัติงานด้วยความจริงใจ และไม่คดโกงหรือหลอกลวงผู้อื่น จึงจะได้รับความไว้วางใจจากผู้ร่วมงาน

1.2 มีความเสียสละ ในการทำงานร่วมกับผู้อื่น เห็นแก่ประโยชน์ส่วนรวมมากกว่า ประโยชน์ส่วนตน ไม่เห็นแก่ตัว รู้จักการให้และการแบ่งปัน ช่วยเหลือผู้อื่นโดยไม่หวังผลตอบแทน เสียสละความสุขส่วนตัวเพื่อประโยชน์ส่วนรวม อุทิศตนเพื่อการทำงาน จึงจะได้รับความรักและความ นับถือจากผู้ร่วมงาน

1.3 มีความยุติธรรมในการทำงานต้องไม่ลำเอียงหรือยืดถือสิ่งใดสิ่งหนึ่ง มีความเป็น กลาง ยึดถือความถูกต้องเป็นหลัก ไม่มีอคติกับเรื่องต่าง ๆ ที่ได้ยินหรือได้รับฟังจึงจะเป็นที่น่านับถือ ของผู้ร่วมงาน

1.4 มีความประหยัดในการทำงาน เรียนรู้จักอดออม ไม่ฟุ่มเฟือย ต้องคำนึงถึงความ คุ้มค่าในการใช้ทรัพยากร โดยการนำสิ่งที่เหลือใช้หรือสิ่งที่ไม่มีประโยชน์แล้วมาดัดแปลง ซ่อมแซม หรือแก้ไข เพื่อใช้ในการทำงาน ซึ่งเป็นการทำงาน ซึ่งเป็นการทำสิ่งที่ไม่มีคุณค่ามากขึ้น

1.5 มีความขยันและอดทนในการทำงานเราจะต้องมีความมุ่งมั่นต่องานที่ได้รับ มอบหมาย เพื่อให้งานนั้นบรรลุเป้าหมายตามที่ได้ตั้งไว้ เมื่อพบปัญหาหรืออุปสรรคในการทำงานให้นำ ปัญหาหรืออุปสรรคนั้นมาปรับปรุงและแก้ไขให้ดียิ่งขึ้น ซึ่งปัญหาหรืออุปสรรคเหล่านั้นจะเป็นบทเรียน ที่ทำให้เราแข็งแกร่งและพร้อมที่จะก้าวสู่งานต่อไปได้อย่างมั่นคง

1.6 มีความรับผิดชอบในการทำงานต้องมีความรับผิดชอบต่องานที่ได้รับมอบหมาย ผู้ร่วมงาน ลูกค้า และสิ่งแวดล้อม โดยใช้วัตถุดิบที่มีคุณภาพมาผลิตสินค้า รวมทั้งไม่ทำลาย ทรัพยากรธรรมชาติและสิ่งแวดล้อมด้วย

1.7 มีความตรงต่อเวลาเป็นวินัยพื้นฐานในการทำงาน มีความตรงต่อเวลา ไม่มา ทำงานสายและต้องส่งงานที่ได้รับมอบหมายตามกำหนด เพราะถ้าเราไม่ส่งงานตามกำหนดจะทำให้ผู้ ที่ทำงานต่อจากเราได้รับผลกระทบ และจะทำให้งานนั้นไม่เสร็จตามเป้าหมายที่วางไว้ ซึ่งสร้างความ เสียหายต่อองค์กร

#### **2. ด้านการเรียนรู้การทำงานในสถานประกอบการ**

ได้รู้ถึงการทำงานจริงที่ไม่ใช่อยู่แค่ในมหาวิทยาลัย ได้ประสบการณ์ในการเดินทาง ไปยังบริษัท ต่าง ๆ เพื่อนำเครื่อง หรือ อุปกรณ์ไปติดตั้ง ทั้งยังได้ประสบการณ์ในการพูดคุยกับลูกค้า และการ ทำงานต่าง ๆ ภายในบริษัทได้ให้ได้รับเทคนิคการทำงานต่าง ๆ ที่ไม่ใช้เฉพาะในงานแผนกของตัวเอง ทำให้ได้รับความรู้ในด้าน อื่น ๆ เพิ่มมากขึ้น

 ในการทำงานของเรา เราได้ออกฝึกงานภาคสหกิจศึกษาในที่ฝึกนี้กัน 3 คน แต่ทุกคนได้ ประสบการณ์ที่ต่าง กันออกไป ทั้งเทคนิคทางเน็ตเวิค การคุยงานกับลูกค้าการออกเดินทางไปสถานที่ ต่าง ๆ ที่ต้องไปเป็น TA หรือ ผู้ช่วยอาจารย์ ในแต่ละที่ ทำให้เราได้เรีนพร้อมไปกับลูกค้า ทั้ง VM ,MS-OUTLOOK , Python ,data base และ อื่น ๆ อีกมากมาย ที่ได้รับจากการฝ฿กครั้งนี้

#### **3. ด้านการใช้สติปัญญาแก้ปัญหาในการทำงาน**

- 3.1 ได้เรียนรู้และปฏิบัติงานจริงและราบถึงขั้นตอนการทำงานขององค์กรขนาด
- 3.2 ได้รับรู้และเข้าใจถึงลักษณะของการทำงานที่แท้จริงในการทำงานจริงอย่าง

เต็มรูปแบบ

#### **4. ด้านการทำงานร่วมกันในองค์กร**

4.1 ได้ทำความรู้จักกับพนักงานหรือบุคลลที่เกี่ยวข้องภายในหน่วยงานและต่าง หน่วยงานมากขึ้น

4.2 ได้มีสัมพันธไมตรีร่วมกับบุคคลอื่น ๆ พบเจอบุคคลที่หลายหลายที่มาร่วม กิจกรรมขององค์กร ทั้งผู้ปฏิบัติงานร่วมกันปละผู้เข้าร่วมในงาน

4.3 ได้เรียนรู้ถึงระบบการวางแผนการทำงาน การอยู่ในสังคมการทำงาน

#### **5. ด้านการใช้เครื่องมือ เครื่องจักร อุปกรณ์ และสารสนเทศในการทำงาน**

1. USB GHOST

2. USB software

### **ประโยชน์ที่ได้รับจากการปฏิบัติงาน**

#### **1. ประโยชน์ต่อตนเอง**

1.1 ประสบการณ์วิชาชีพตามสาขาวิชาที่เรียนเพิ่มเติมจากห้องเรียน

1.2 เรียนรู้และพัฒนาตนเอง ที่จะทำงานร่วมกับผู้อื่น รับผิดชอบ และมั่นใจใน ตนเองมากขึ้น ซึ่งเป็นคุณสมบัติที่พึงประสงค์ของสถานประกอบการ

1.2 เรียนรู้และมีทักษะต่างๆ ที่จำเป็นต่อการปฏิบัติงาน

1.3 เกิดทักษะการสื่อสารข้อมูล (Communication Skill)

1.4 ได้รับค่าตอบแทนการปฏิบัติงาน (ตามความเหมาะสมและตามเกณฑ์ที่ สถานประกอบการกำหนด)

1.5 สามารถเลือกสายอาชีพได้ถูกต้องตรงตามความถนัดของตนเอง

1.6 เป็นบัณฑิตที่มีศักยภาพในการทำงานมากขึ้นและมีโอกาสได้รับการเสนอ งานก่อนสำเร็จการศึกษา

#### **2. ประโยชน์ต่อสถานประกอบการ**

2.1 เป็นการเสริมสร้างภาพลักษณ์ที่ดีโดยการแสดงออกถึงความรับผิดชอบต่อ สังคมขององค์กร (Corporate Social Responsibility : CSR)

2.2 เป็นวิธีการหนึ่งในการสรรหาพนักงานประจำที่มีความรู้ความสามารถตรง กับตำแหน่งงานโดยอาจลดเวลาในการสอนงานและเการทดลองงานลงได้

2.3 ลดการจ้างงาน โดยสามารถให้นักศึกษาสหกิจศึกษาซึ่งเป็นนักศึกษาที่มี ความรู้ทางวิชาการเพียงพอระดับหนึ่งเข้าปฏิบัติงานทดแทนพนักงานที่ขาดไปหรือเป็นผู้ช่วยพนักงาน และให้ค่าตอบแทนที่พอเหมาะกับลักษณะงาน โดยเป็นไปตามนโยบายของสถานประกอบการนั้นๆ

2.4 มีนักศึกษาที่มีความกระตือรือร้นและมีความพร้อมทางวิชาการช่วย ปฏิบัติงานอย่างต่อเนื่องตลอดปีการศึกษา

2.5 พนักงานประจำมีเวลามากขึ้นที่จะปฏิบัติงานในหน้าที่อื่นที่มีความยากและ สำคัญมากกว่า

2.6 คณาจารย์กับนักศึกษาได้มีส่วนช่วยในการแก้ปัญหาให้กับสถาน ประกอบการซึ่งเป็นการลดภาระงานภายในขององค์กร

2.7 เกิดความร่วมมือทางวิชาการระหว่างผู้บริหารสถานประกอบการกับ คณาจารย์ของมหาวิทยาลัยอย่างต่อเนื่อง

2.8 เกิดความสัมพันธ์อันดีและความร่วมมือทางวิชาการกับสถานศึกษา ซึ่งจะ เป็นการสร้างภาพลักษณ์ที่ดีขององค์กรในด้านของการส่งเสริมสนับสนุนทางการศึกษา

2.9 สถานประกอบการที่รับนักศึกษาสหกิจศึกษาจะได้รับสิทธิประโยชน์ทาง ภาษีโดยตรง (หักค่าใช้จ่าย 2 เท่า) ภายใต้กฎหมายได้แก่

มาตรา 33 แห่งพระราชบัญญัติส่งเสริมการพัฒนาฝีมือแรงงาน พ.ศ. 2545 มาตรา 5 แห่งพระราชกฤษฎีกาออกตามความในประมวลรัษฎากรว่าด้วย การยกเว้นรัษฎากร (ฉบับที่ 437) พ.ศ. 2548 (ซึ่งออกเพื่อรองรับมาตรา 33 แห่งพระราชบัญญัติ ส่งเสริมการพัฒนาฝีมือแรงงาน พ.ศ. 2545) ซึ่งได้แก่ค่าใช้จ่ายดังต่อไปนี้

1) ค่าเบี้ยประกันอุบัติเหตุ

2) ค่าตอบแทนที่จ่ายให้แก่นักศึกษาสหกิจศึกษาตามที่กำหนดไว้ในสัญญา แต่ไม่ต่ำกว่าครึ่งหนึ่งของอัตราค่าจ้างขั้นต่ำสูงสุด

3) ค่าสวัสดิการ เช่น เงินรางวัล ค่าอาหาร ค่าที่พัก ค่าเดินทางระหว่าง จังหวัดค่าเครื่องแบบ เป็นต้น ทั้งต้องระบุรายการเหล่านี้ไว้ในแบบเสนองานสหกิจศึกษา (สก.ค 01)

4) ค่าวัสดุอุปกรณ์เฉพาะที่ใช้ในการปฏิบัติงานสหกิจศึกษาและไม่รวมกับที่ ใช้ในการประกอบกิจการปกติของสถานประกอบการโดยจะต้องระบุรายการ จำนวนและราคาของ วัสดุอุปกรณ์นั้นให้ชัดเจน

5) ค่าวิทยากรภายนอกที่จ้างมาเฉพาะเพื่อฝึกอบรมนักศึกษาสหกิจศึกษา และนอกจากนั้นสถานประกอบการจะได้รับสิทธิประโยชน์จากทางภาษี (หักค่าใช้จ่าย 2 เท่า) ด้วย การบริจาคเงินหรือทรัพย์สินให้แก่สถานประกอบการของรัฐภายใต้กฎหมาย 2 ฉบับ ได้แก่ - พระราชกฤษฎีกาออกตามความในประมวลรัษฎากรว่าด้วยการยกเว้น

รัษฎากร (ฉบับที่ 420) พ.ศ. 2547

- พระราชกฤษฎีกาออกตามความในประมวลรัษฎากรว่าด้วยการยกเว้น

รัษฎากร (ฉบับที่ 476) พ.ศ. 2551

#### **3. ประโยชน์ต่อมหาวิทยาลัย**

3.1 คณาจารย์และผู้บริหารของคณะสามารถกำหนด หรือพัฒนาหลักสูตรการ เรียนการสอนให้มีความทันสมัยและสอดคล้องตรงกับความต้องการของตลาดแรงในปัจจุบัน

3.2 เป็นการเพิ่มศักยภาพของอาจารย์และเพิ่มประสบการณ์ในภาคปฏิบัติและ สามารถนำปัญหาที่เกิดขึ้นมาประยุกต์ พัฒนา กับการเรียนการสอนภายในห้องเรียนได้

3.3 อาจารย์สามารถนำความรู้หรือประสบการณ์ที่ได้รับมาบูรณาการกับการ ทำงานวิจัยได้

#### **ข้อเสนอแนะ**

#### **1. ข้อเสนอแนะต่อนักศึกษาที่จะออกปฏิบัติงานในภาคการศึกษาต่อไป**

ควรศึกษาหน่วยงานหรือสถานประกอบการที่ต้องการจะออกปฏิบัติงานให้ดีก่อน เพื่อเตรียมความพร้อมของตนเองในการปฏิบัติงาน

- **2. ข้อเสนอแนะต่อสถานประกอบการ** (ไม่มี)
- **3. ข้อเสนอแนะต่ออาจารย์นิเทศ**
	- 3.1 ควรมีการนิเทศระหว่าง 2-4 ครั้ง
	- 3.2 ควรมีการสร้างความรู้ความเข้าใจในหลักการและกระบวนการสหกิจศึกษา

โดยการอบรมและจัดให้มีการศึกษาดูงาน

#### **4. ข้อเสนอแนะต่อมหาวิทยาลัย**

4.1 การติดต่อประสานงานมีความล้าช้ากว่ามหาวิทยาลัยอื่น ทำให้เสียโอกาส ในการติดต่อกับสถานประกอบการ

4.2 ประกันภัยควรคุ้มครองนักศึกษาในเรื่องของประกันครอบคลุมมากกว่านี้

4.3 การออกฝึกสหกิจล่าช้าและส่งผลกระทบต่อการออกเกรดให้ทันก่อนการ นำไปใช้ประโยชน์

#### **5. ข้อเสนอแนะอื่น ๆ**

5.1 การปฏิบัติงานจริงครั้งแรก ทำงานไม่คล่อง และมีข้อบกพร่อง เนื่องจากยัง ขาดประสบการณ์การทำงาน ทำให้ช่วยงานไม่ได้เต็มที่นัก

5.2 ในการปฏิบัติมีบางเครื่องมือและซอฟท์แวร์ที่ไม่เคยใช้อยู่เป็นจำนวนมากจึง ต้องเสียเวลาในการศึกษาจากคู่มือก่อนการใช้งาน

- 5.3 ยังขาดความมั่นใจในตนเอง และการใช้ทักษะภาษาอังกฤษ
- 5.4 ขาดทักษะด้านการสื่อสารกับบุคคลอื่น

### **บรรณานุกรม**

ประวัติ ERT (2563). **ert the enterprishotmaile** กรุงเทพฯ : เว็บไซ.www.ert.co.th

#### **ภาคผนวก**

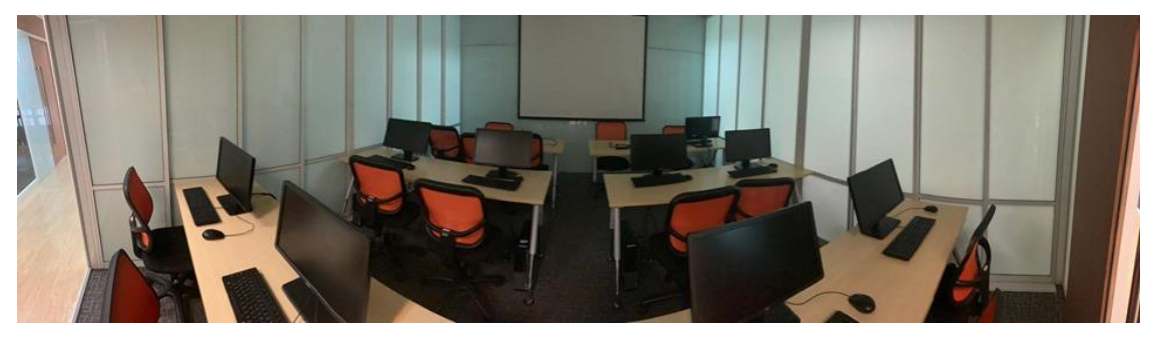

**ภาพที่ 05** ห้องเรียนที่สีลม tango

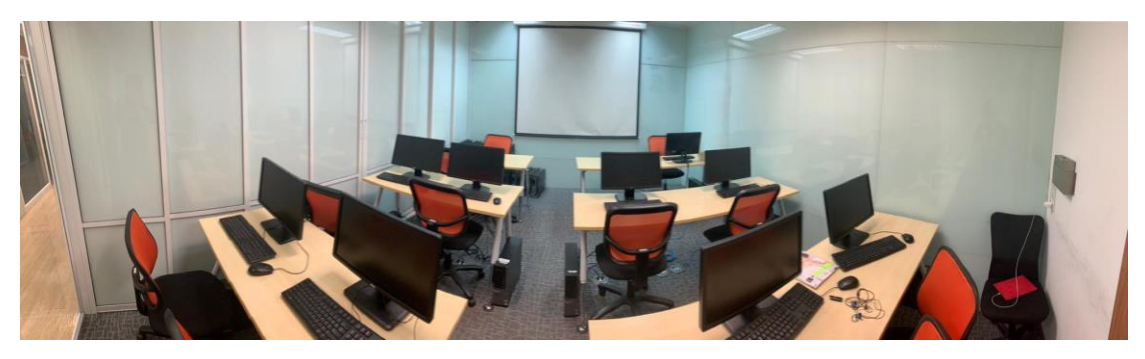

**ภาพที่ 06** ห้องเรียนที่สีลม cha cha cha

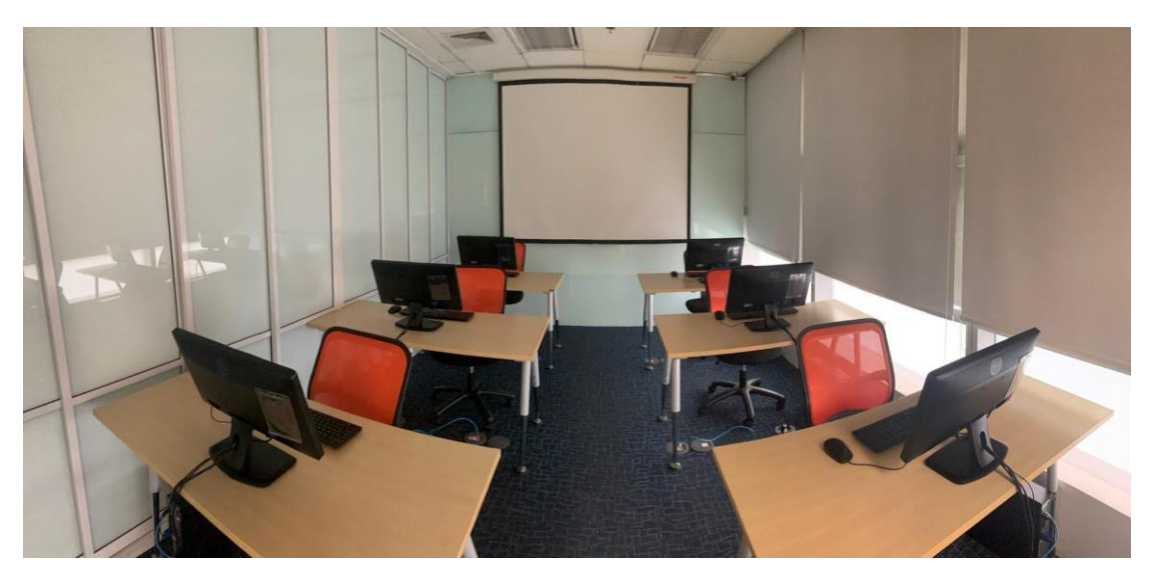

**ภาพที่ 07** ห้องสอบ

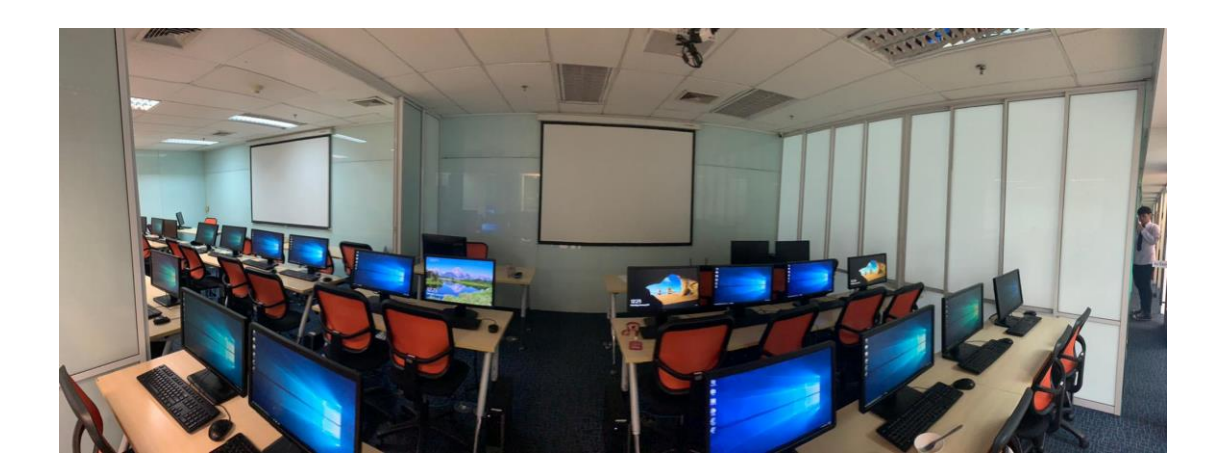

**ภาพที่ 08** ห้องเรียนที่สีลม tango

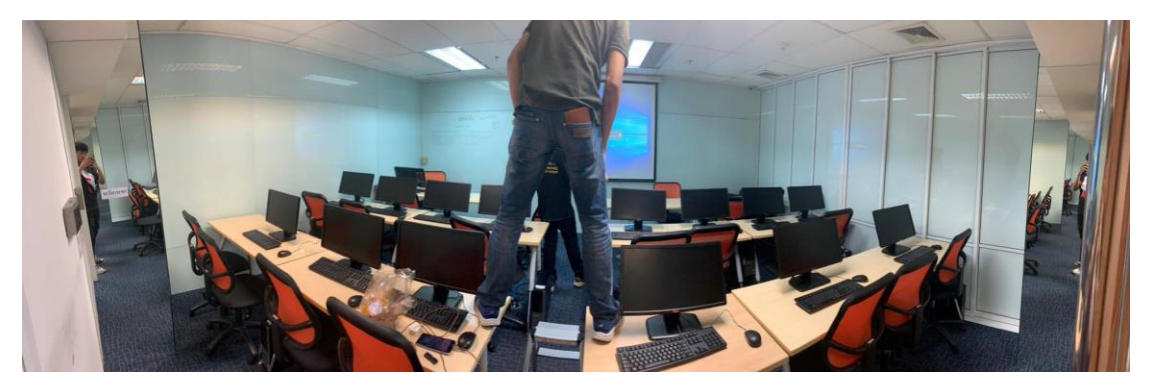

**ภาพที่ 09** ห้องเรียนที่สีลม mambo

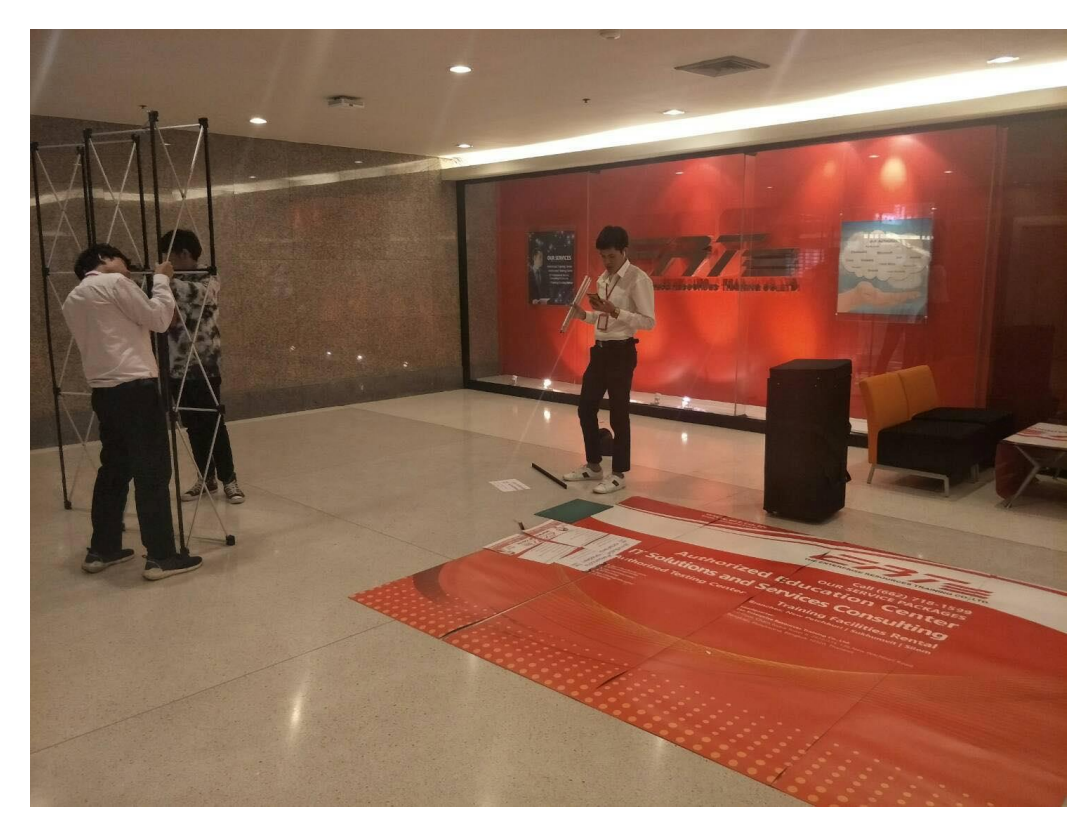

**ภาพที่ 10** เตรียมอุปกรณ์ออกบูธ

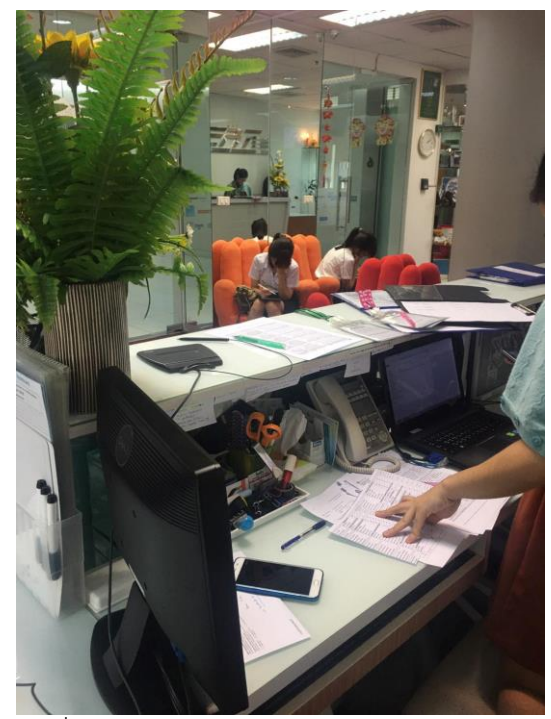

**ภาพที่ 11** ตอนรับลูกค้าที่สาขาสีลม

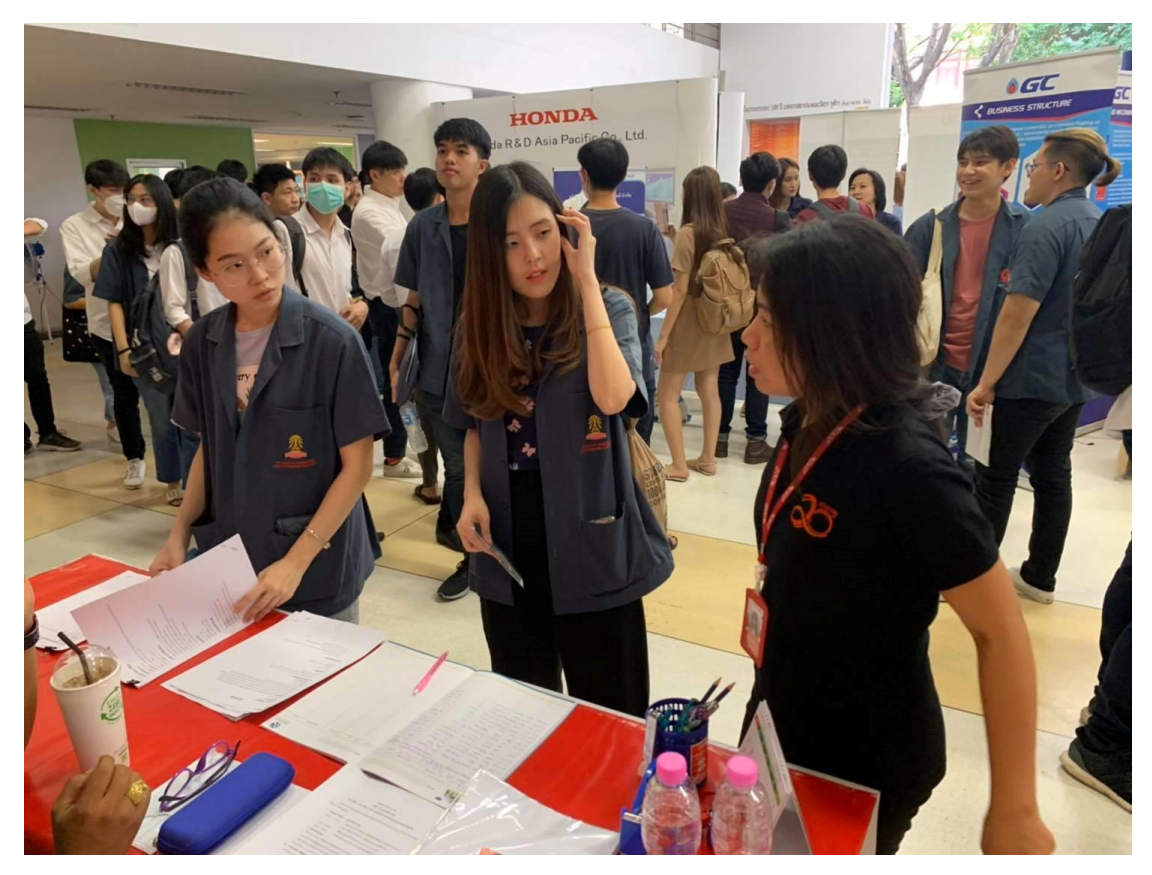

**ภาพที่ 12** ออกบูธที่มหาลัยจุฬา

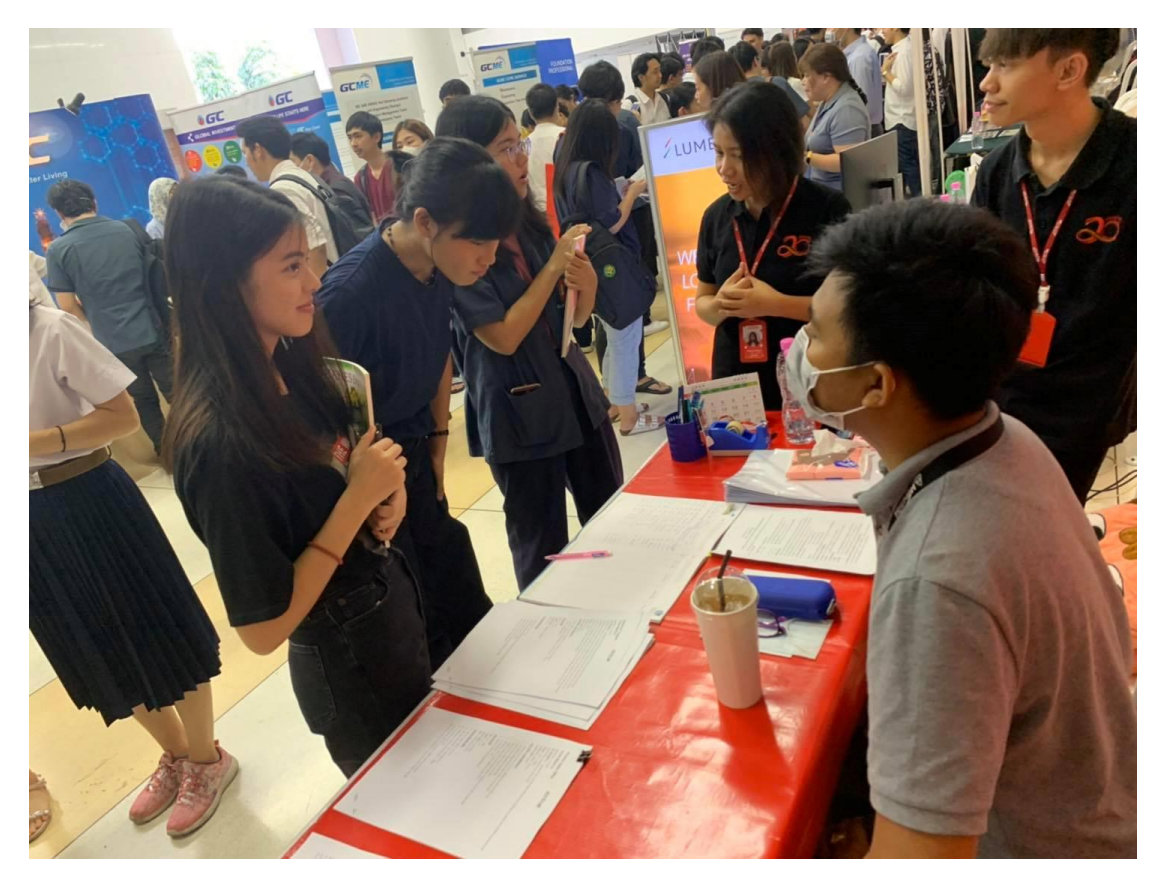

**ภาพที่ 13** ออกบูธที่มหาลัยจุฬา

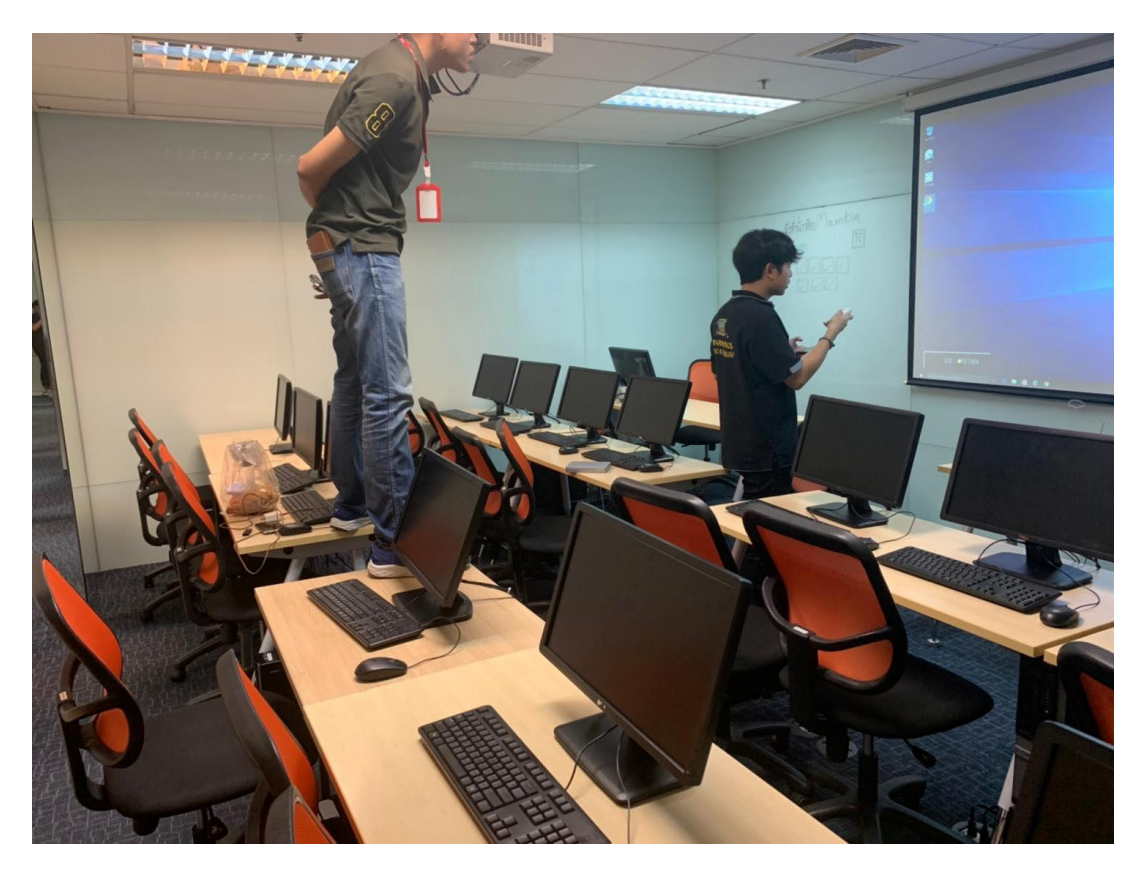

**ภาพที่ 14** เตรียมห้องเพื่อใช้เป็นคลาสเรียนในอาทิตย์หน้า

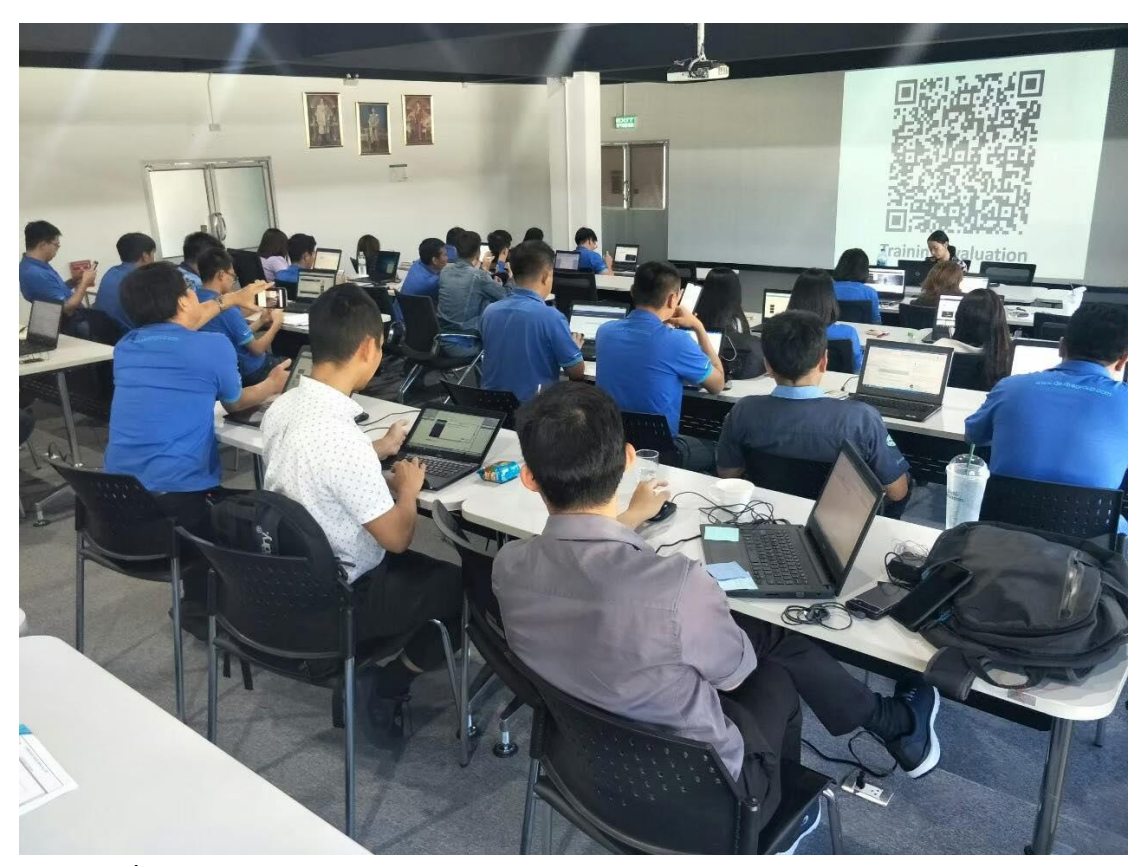

**ภาพที่ 15** มาเป็น TA โรงงาน DM Manufacturing Co.Ltd.

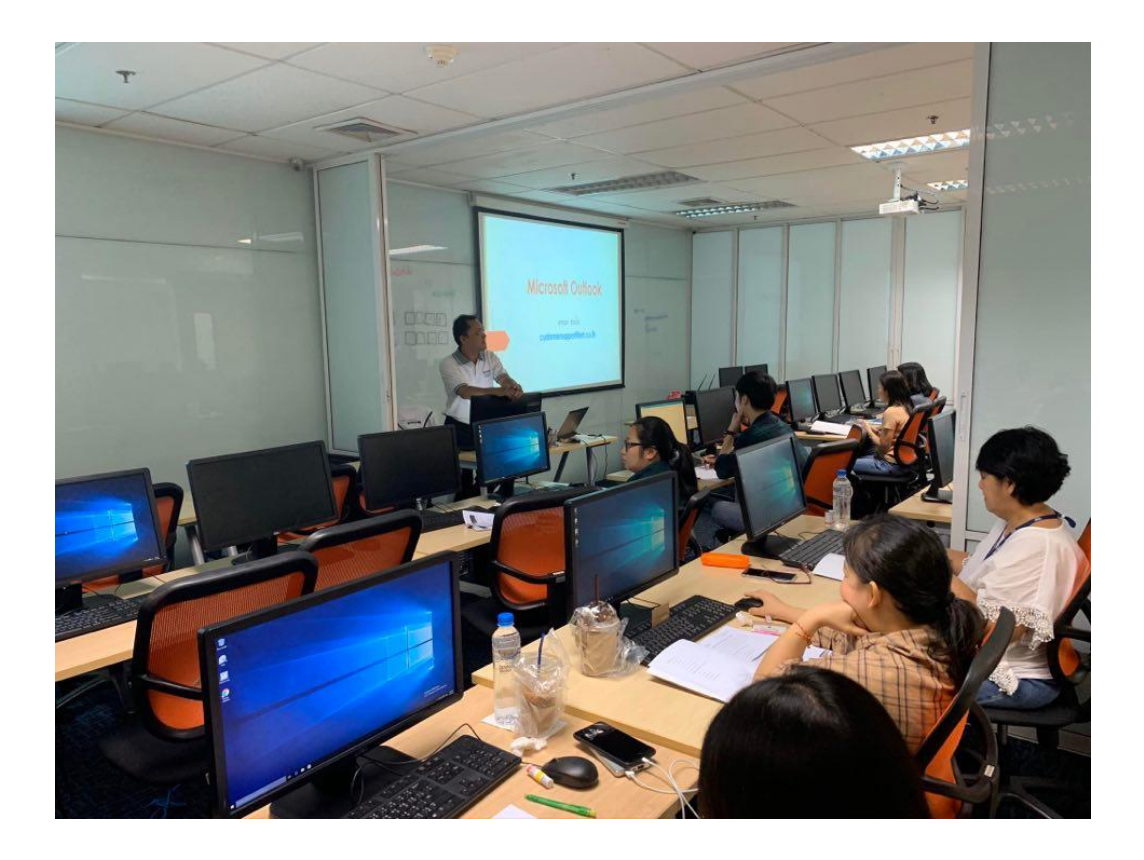

**ภาพที่ 16** มาเป็น TA ที่สาขาสีลมเป็นผู้ช่วยอาจารย์วิชาMicrosoft ms-outlook

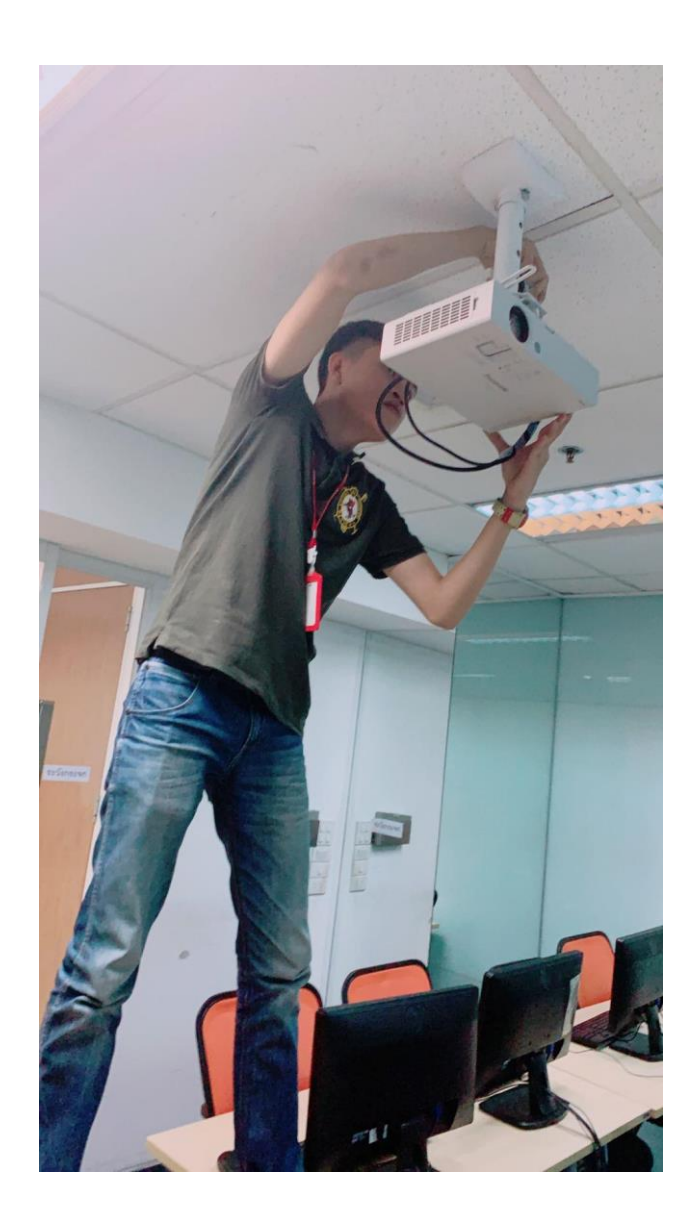

**ภาพที่ 17** ติดตั้งโปรเจ็คเตอร์ภายในห้องเรียน

# **ประวัติผู้จัดทำ**

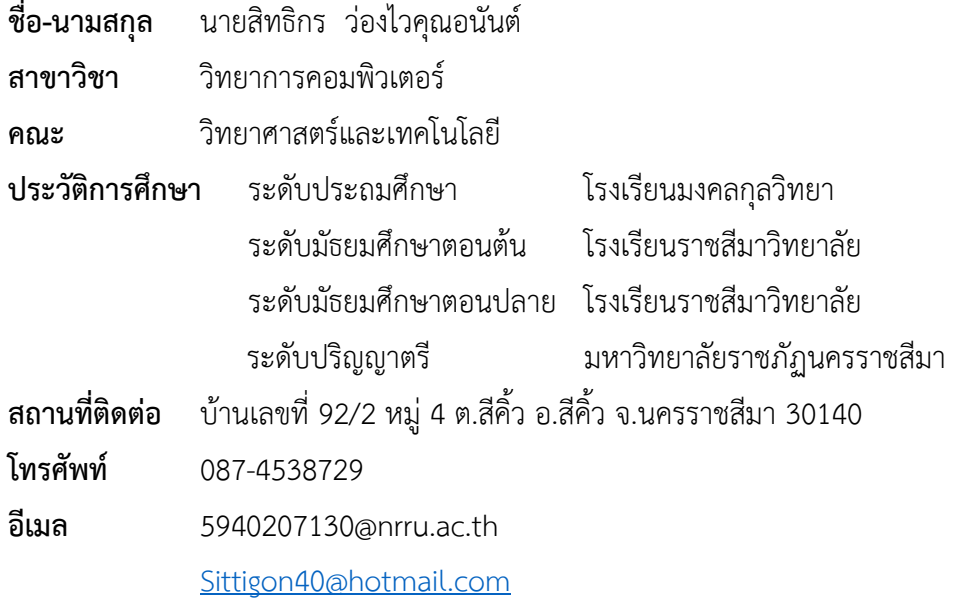